# DRS-5500

# Цифровой спутниковый ресивер

Модуль условного доступа DRE-CRYPT с функцией конвертера формата MPEG4 в MPEG2

Руководство пользователя

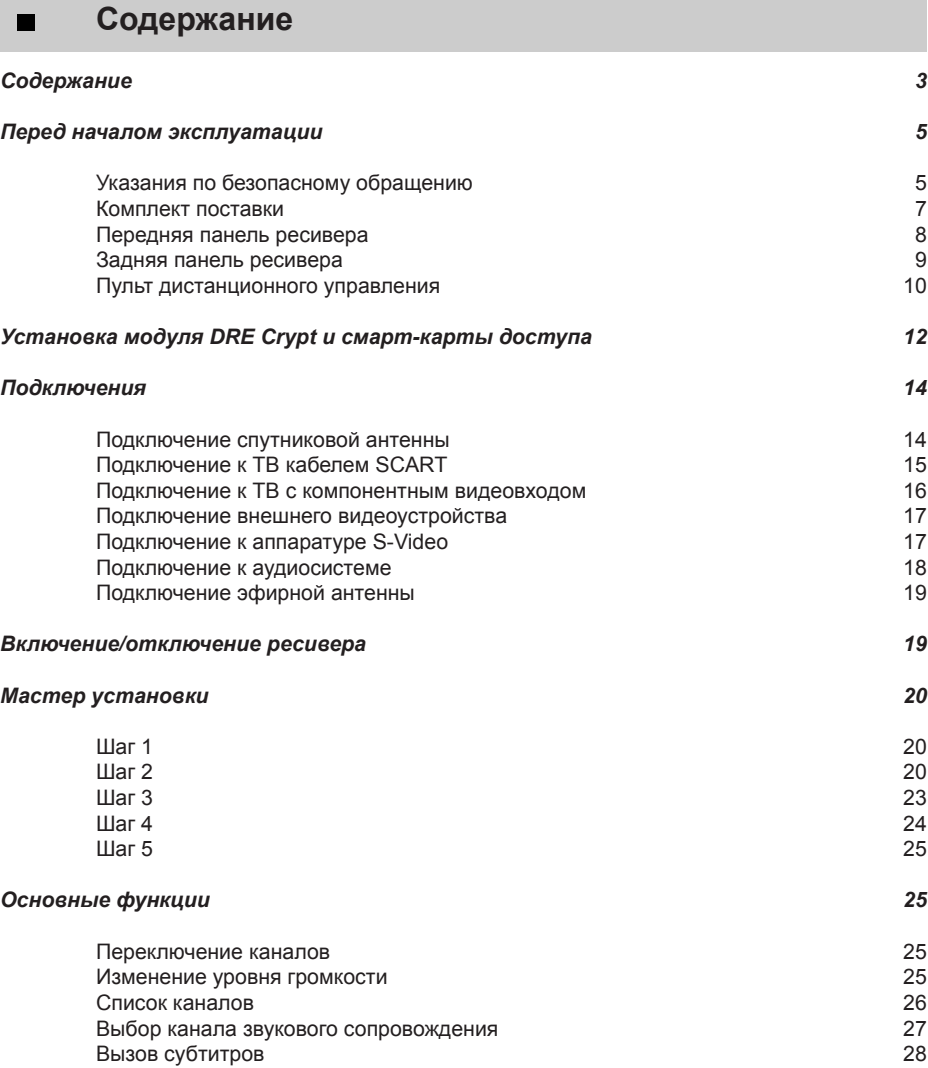

# **Содержание (продолжение)**

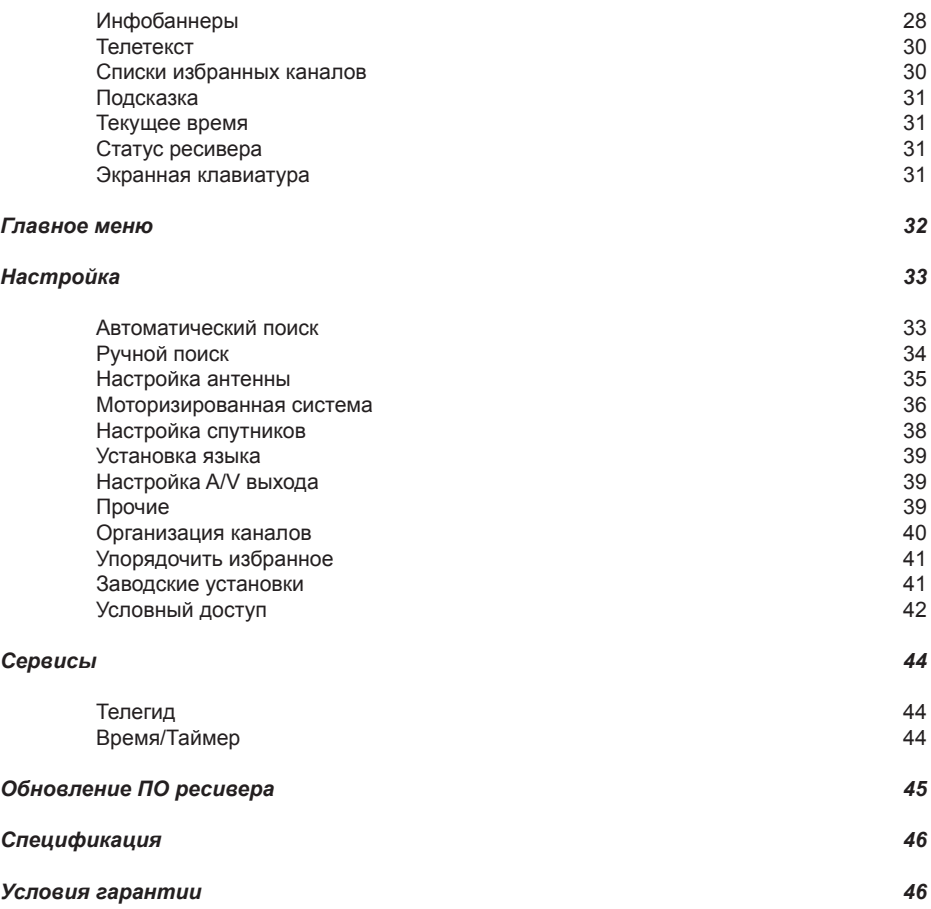

# **Перед началом эксплуатации**

# **Указания по безопасному обращению**

### Благодарим Вас за приобретение цифрового спутникового ресивера DRS!

Данный ресивер изготовлен с соблюдением самых строгих норм качества и отвечает международным стандартам безопасности. Поскольку цифровой спутниковый ресивер является сложным электрическим прибором, мы убедительно просим Вас соблюдать рекомендации по безопасному обращению, приведенные ниже.

### 1. ЭЛЕКТРОПИТАНИЕ

Осуществляйте питание от сети с напряжением 110 - 250В переменного тока и частотой 50/60 Гц. Подключайте аппарат только к сети электропитания с напряжением, указанным на маркировке. Если Вы не уверены, какой стандарт электропитания в Вашем доме - обратитесь в местную электрическую компанию. Отключите аппарат от сети перед любыми операциями, связанными с установкой и подключением оборудования.

### 2. ПЕРЕГРУЗКИ

Не перегружайте розетки, удлинители или адаптеры - это может вызвать возгорание или поражение электрическим током.

### 3. ЖИДКОСТИ

Цифровой спутниковый ресивер не должен подвергаться воздействию жидкостей, в том числе брызг или капель. Запрещается ставить на аппарат объекты, наполненные жидкостями, например, вазы.

### 4. ПОСТОРОННИЕ ПРЕДМЕТЫ

Монеты и другие мелкие предметы должны храниться вдали от ресивера, так как они могут упасть в его вентиляционные отверстия и стать причиной серьезной неисправности. Попадание внутрь ресивера насекомых может также вызвать неисправность ресивера и, как следствие, привести к пожару.

### 5. ЧИСТКА

Отключите аппарат от сети электропитания перед чисткой. Используйте для чистки мягкую влажную ткань. Не используйте растворители!

### 6. ВЕНТИЛЯЦИЯ

Вентиляционные отверстия должны быть открыты, обеспечивая свободную циркуляцию воздуха. Не устанавливайте аппарат на мягкую отделку или ковры. Не ставьте другие приборы на аппарат.

### 7. МОДУЛИ И ПОДКЛЮЧАЕМЫЕ УСТРОЙСТВА

Не используйте не рекомендованные производителем модули и устройства, так как они могут серьёзно повредить аппарат или выйти из строя сами.

### 8. ПОДКЛЮЧЕНИЕ КОНВЕРТЕРА СПУТНИКОВОЙ АНТЕННЫ

Отключите ресивер от сети электропитания перед тем, как производить подключение кабеля от спутниковой антенны. В противном случае конвертер может выйти из строя.

### 9. ПОДКЛЮЧЕНИЕ ТЕЛЕВИЗОРА

Отключите ресивер от сети электропитания перед тем, как производить подключение телевизора. В противном случае может выйти из строя телевизор или ресивер.

# **Указания по безопасному обращению (продолжение)**

### 10. ЗАЗЕМЛЕНИЕ

Кабель от конвертера спутниковой антенны должен быть заземлен. Заземление должно соответствовать стандарту ГОСТ 464-79.

### 11. РАСПОЛОЖЕНИЕ

Устанавливайте аппарат в помещении, избегая воздействия солнечный лучей, дождя, молний. Не устанавливайте ресивер вблизи от источников тепла и нагревателей. Убедитесь, что аппарат расположен не ближе 10 см. от источников электромагнитного излучения - телевизоров, видеомагнитофонов и т.д. Не закрывайте отверстия в корпусе и не устанавливайте аппарат на диваны, кровати и подобные им поверхности. При установке ресивера на книжные полки или в шкафчики, убедитесь, что обеспечивается нормальная вентиляция, и соблюдены инструкции по установке, данные производителем. Не устанавливайте аппарат на неустойчивые поверхности, откуда он может упасть. При падении он может причинить серьёзный ущерб, как ребёнку, так и взрослому человеку, а также выйти из строя.

### 12. ГРОЗЫ или ДЛИТЕЛЬНЫЙ ПЕРЕРЫВ В ПОЛЬЗОВАНИИ

Отключайте аппарат от сети электропитания и кабеля от конвертера спутниковой антенны во время грозы или при длительных перерывах в использовании. Эти действия помогут избежать повреждения аппарата молниями и перебоями в сети электропитания.

### 13. ПОСТОРОННИЕ ОБЪЕКТЫ

Не засовывайте ничего в отверстия корпуса аппарата, это может вызвать повреждение отдельных частей ресивера или поражение электрическим током.

### 14. ЗАМЕНА ДЕТАЛЕЙ

Когда требуется замена деталей, убедитесь, что специалист сервис-службы устанавливает деталь, сертифицированную изготовителем, и что она имеет те же характеристики, что и оригинальная. Не сертифицированные детали могут вызвать дополнительные повреждения аппарата.

### **Внимание:**

1. Следуйте приведённым ниже указаниям, чтобы избежать повреждения шнура питания и вилки. Не разбирайте и не пытайтесь ремонтировать шнур питания и вилку самостоятельно. Не перекручивайте и не сгибайте шнур питания.

Всегда отключайте шнур питания от электросети, держась за вилку, а не за шнур. Следите, чтобы шнур питания не проходил вблизи нагревательных приборов для исключения возможности плавления изоляции.

2. Следуйте следующим указаниям. Несоблюдение одного из них может вызвать поражение электрическим током.

Не вскрывайте корпус. Не засовывайте металлические или воспламеняющиеся предметы внутрь аппарата. Не трогайте шнур питания мокрыми руками. Отключайте шнур питания от электросети во время грозы.

3. Не эксплуатируйте неисправный аппарат. В случае использования в неисправном состоянии ресивер может быть ещё более серьёзно повреждён. В случае неисправности ресивера обратитесь в ближайший сервисный центр.

4. Не засовывайте инородные и металлические предметы в слоты для модулей доступа. Подобные действия могут повредить ресивер и уменьшить срок его эксплуатации.

# **Комплект поставки**

Перед началом эксплуатации проверьте комплект поставки:

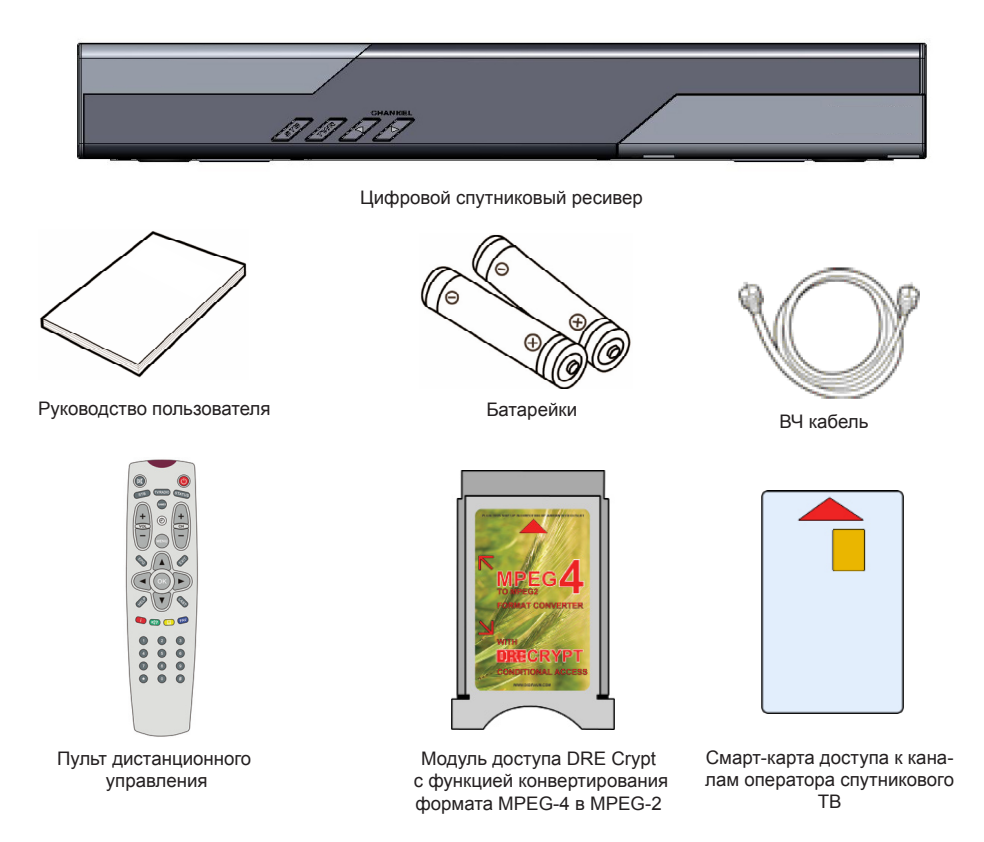

### **Примечание**

• Содержание комплекта поставки может отличаться в зависимости от требований заказчика- оператора спутникового ТВ.

### **ВАЖНО**

• Ресивер **DRS-5500** предназначен для приема цифровых радио и ТВ каналов стандартного разрешения, транслируемых в форматах MPEG-2 и MPEG-4.

• Для просмотра каналов, вещаемых в формате MPEG-4 необходимо установить модуль условного доступа DRE Crypt с функцией конвертации форматов в ресивер **DRS-5500** согласно указаниям, приведенным далее в настоящем *Руководстве пользователя*.

• Для доступа к платным сервисам, использующим систему условного доступа DRE Crypt необходимо дополнительно вставить смарт-карту доступа *Оператора* платного ТВ из комплекта поставки в слот модуля условного доступа DRE Crypt с функцией конвертации форматов согласно указаниям, приведенным далее в настоящем *Руководстве пользователя*.

# **Передняя панель ресивера**

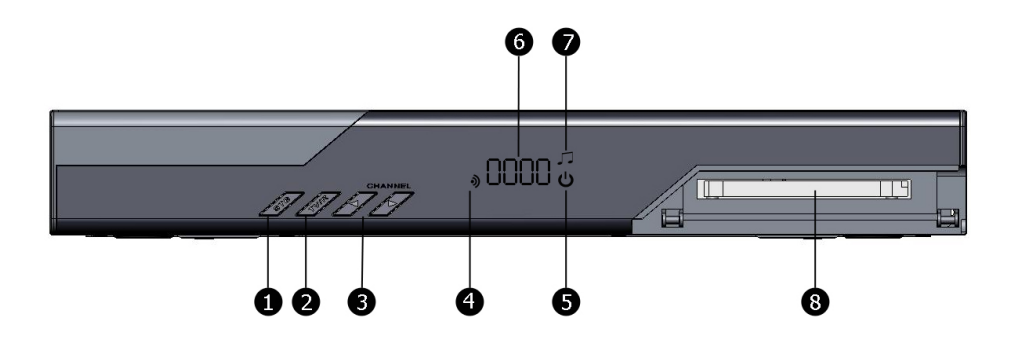

### **1. Кнопка StandBy**

Служит для перевода ресивера из дежурного режима (StandBy) в рабочий и обратно.

### **2. Кнопка TV/Radio**

Переключение между режимами приёма ТВ и радио каналов.

### **3. Кнопки Channel**

Кнопки переключения каналов.

### **4. Индикатор приёма сигнала**

Загорается, когда ресивер принимает ТВ или радио канал.

### **5. Индикатор StandBy**

Загорается, когда ресивер находится в ждущем режиме.

### **6. Индикатор номера канала**

Отображает номер принимаемого канала в списке Все ТВ или Все радио.

### **7. Индикатор Радио**

Загорается, когда ресивер принимает радиоканал.

### **8. Слот CI**

Слот Common Interface для установки модулей условного доступа DRE Crypt с функцией конвертирования форматов видео MPEG-4 в MPEG-2.

# **Задняя панель ресивера**

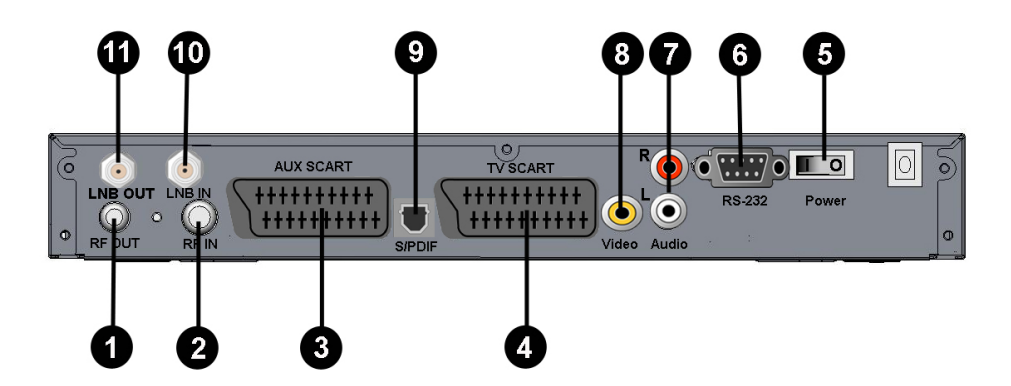

### **1. RF OUT**

Разъём для подключения ресивера к ТВ кабелем ВЧ.

### **2. RF IN**

Разъём для подключения эфирной антенны или кабеля сети КТВ.

### **3. AUX SCART**

Разъём SCART для подключения видеомагнитофона, DVD плеера/рекордера и т.п.

### **4. TV SCART**

Разъём SCART для подключения цифрового спутникового ресивера к ТВ.

### **5. Выключатель питания**

Позволяет отключить цифровой спутниковый ресивер от сети питания, не вынимая шнура из розетки.

### **6. Разъём порта RS-232**

Разъём для подключения к ПК. Используется сервис-службой.

### **7. AUDIO L/R**

Два разъёма «тюльпан». Вывод аналогового стереозвука. Правый канал: красный разъём, левый канал: белый.

### **8. VIDEO**

Выход композитного видео (CVBS). Используйте для настройки при подключении к ТВ.

### **9. S/PDIF**

Разъём для подключения оптического аудиокабеля. Выход цифрового звука.

### **10. LNB IN**

Разъём для подключения кабеля от конвертера спутниковой антенны.

### **11. LNB OUT**

Разъём для подключения другого ресивера («петлевой выход»).

**Пульт дистанционного управления**

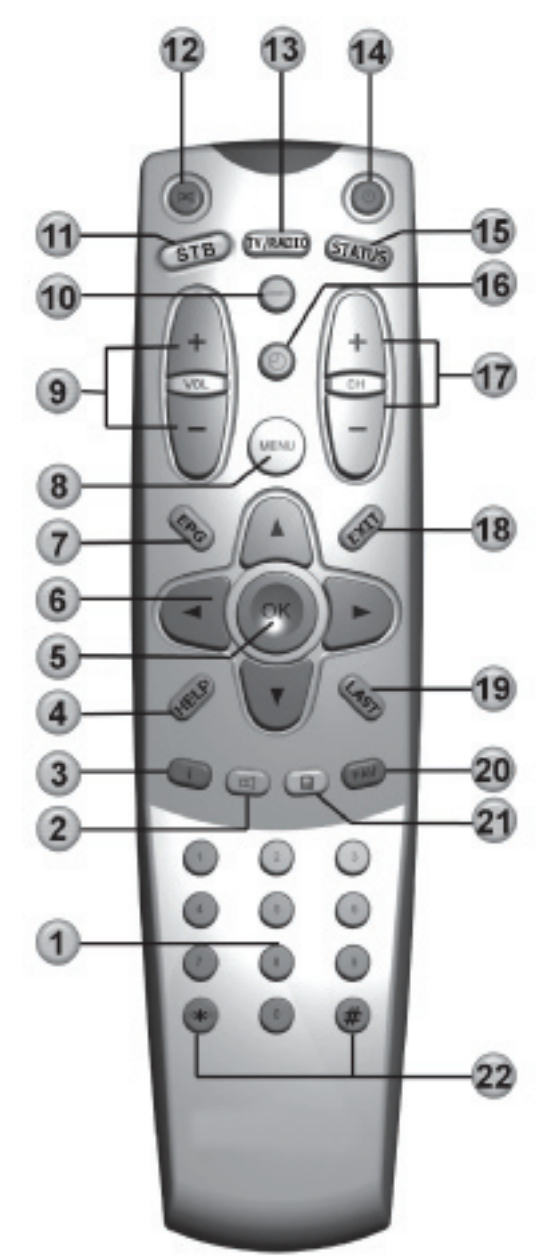

# **Пульт дистанционного управления (продолжение)**

### **1. ~ ЦИФРОВЫЕ** кнопки

Используются для вызова каналов по номеру и ввода числовых данных (частоты и т.п.).

### **2.ЗЕЛЕНАЯ** кнопка

Используется для вызова списка доступных для данного канала звуковых дорожек. Имеет дополнительные функции при работе экранного меню.

### **3.КРАСНАЯ кнопка**

Однократное нажатие при просмотре канала вызывает инфобаннер. Повторное нажатие вызывает подробную информацию о программе и канале. Имеет дополнительные функции при работе экранного меню.

### **4.HELP**

Вызывает меню «Подсказка», в котором содержится поясняющая информация о назначении пунктов меню ресивера.

### **5.OK**

При просмотре канала вызывает список каналов. В других случаях используется для выбора пунктов меню или подтверждения ввода.

### **6.**  $\bigcirc$ /  $\bigcirc$ /  $\bigcirc$  **/**  $\bigcirc$  *K HOПКИ КУРСОРА*

Используются для перехода между пунктами меню, для выбора вариантов каких-либо установок. При просмотре каналов кнопки  $\bigcirc$  , переключают на канал вперед/назад по списку; кнопки  $\bigcirc$  регулируют громкость.

### **7.EPG**

Вызывает электронный программный гид

### **8.MENU**

Вызывает экран *Главного Меню*. В режиме меню используется для выхода из меню и возврата к просмотру канала.

### **9.VOL-/VOL+**

Используются для регулирования уровня громкости. VOL+ увеличивает уровень громкости, VOLуменьшает.

### **10.GAMES**

Вызывает список встроенных игр.

### **11.STB**

Используется для переключения режима вывода аудио/видео через разъём TV SCART:

Спутниковое ТВ/ «на проход» от устройства, подключенного к AUX SCART/ эфирное ТВ.

Функция работает, если Ваш ТВ поддерживает управление по входу SCART.

### **12.MUTE Отключение звука**

Используется для временного отключения звука.

### **13.TV/RADIO**

Используется для переключения между режимами приёма ТВ и Радиоканалов.

### **14.STANDBY Ждущий режим**

Кнопка используется для переключения между ждущим режимом (StandBy) и рабочим режимом.

### **15.STATUS**

Вызывает экран меню с информацией о версии программного и аппаратного обеспечения цифрового спутникового ресивера.

### **16.ЧАСЫ**

Вызывает отображение текущего времени в правом верхнем углу экрана.

### **17.CH-/CH+**

Используются для переключения на следующий CH+ и предыдущий канал CH-. Также используются для переключения между страницами отображаемых списков.

### **18.EXIT**

Используется для прерывания/отмены операций, для перехода к предыдущему экрану меню, выходу из *Главного Меню*.

### **19.LAST**

Переключение на последний просмотренный канал. В меню- инвертирование списка отобранных позиций.

### **20.СИНЯЯ кнопка**

Вызывает списки избранных каналов.

### **21.ЖЕЛТАЯ кнопка**

Вызывает меню работы с телетекстом и субтитрами.

### **22. \*/#**

Кнопки не задействованы в базовой конфигурации программного обеспечения.

По требованию заказчика - оператора телевидения этим кнопкам могут быть назначены дополнительные функции.

# **Перед началом эксплуатации 11**

# **Установка модуля DRE Crypt и смарт-карты доступа**

### **ВАЖНО**

Установка модуля условного доступа DRE Crypt с функцией конвертирования MPEG-4 в MPEG-2 необходима для просмотра каналов, вещаемых в формате MPEG-4, а также для доступа к платным сервисам оператора спутникового ТВ.

Настоятельно рекомендуется установить модуль условного доступа DRE Crypt с функцией конвертирования MPEG-4 в MPEG-2 перед началом эксплуатации ресивера, во время выполнения подключений.

### **Порядок установки модуля DRE Crypt**

Модуль DRE Crypt устанавливается в слот Common Interface (CI) ресивера DRS-5500, находящийся под откидной панелькой в правой части передней панели ресивера.

Вставьте модуль DRE Crypt в направляющие слота CI и протолкните до упора с небольшим усилием. Модуль должен располагаться красочной этикеткой вверх, а направление стрелки на этикетке должно совпадать с направлением установки модуля в CI слот ресивера.

### **ВАЖНО**

Смарт-карта доступа к сервисам оператора платного ТВ, входящая в комплект поставки, устанавливается в слот модуля условного доступа DRE Crypt после установки его в ресивер DRS-5500.

### **Порядок установки смарт-карты доступа**

Смарт-карта устанавливается в слот модуля доступа DRE Crypt стороной со штрих-кодом и золотистой контактной площадкой вверх, при этом направление стрелки рядом с контактной площадкой должно совпадать с направлением установки карты в модуль.

Вставьте смарт-карту доступа в направляющие слота модуля доступа DRE Crypt и протолкните до упора, не прилагая усилия.

### *Примечание*

• В случае правильной установки модуля доступа DRE Crypt с функцией конвертера форматов MPEG-4 в MPEG-2 при включении ресивера в рабочий режим в верхней части экрана появляется информационное сообщение «*Инициализация CI*».

• Допускается установка модуля и смарт-карты доступа, а также их удаление в рабочем режиме ресивера («горячая установка/удаление»).

• Для удаления модуля условного доступа из ресивера необходимо нажать с небольшим усилием на кнопку *Возврат,* находящуюся справа от слота CI. Возвратный механизм слота вытолкнет модуль, и его можно будет удалить.

• Настоятельно рекомендуется удалять модуль доступа и смарт-карту из ресивера только в случае необходимости.

• Модуль доступа DRE Crypt с функцией конвертации форматов MPEG-4 в MPEG-2 является сложным электронным устройством с системой управления в виде меню, доступ к которым осуществляется посредством экранного меню ресивера DRS-5500. Подробнее см. раздел *Условный доступ*.

• Предусмотрена возможность обновления программного обеспечения модуля DRE Crypt по сигналу со спутника. Подробнее см. раздел *Условный доступ*.

# **Установка модуля DRE Crypt и смарт-карты доступа (продолжение)**

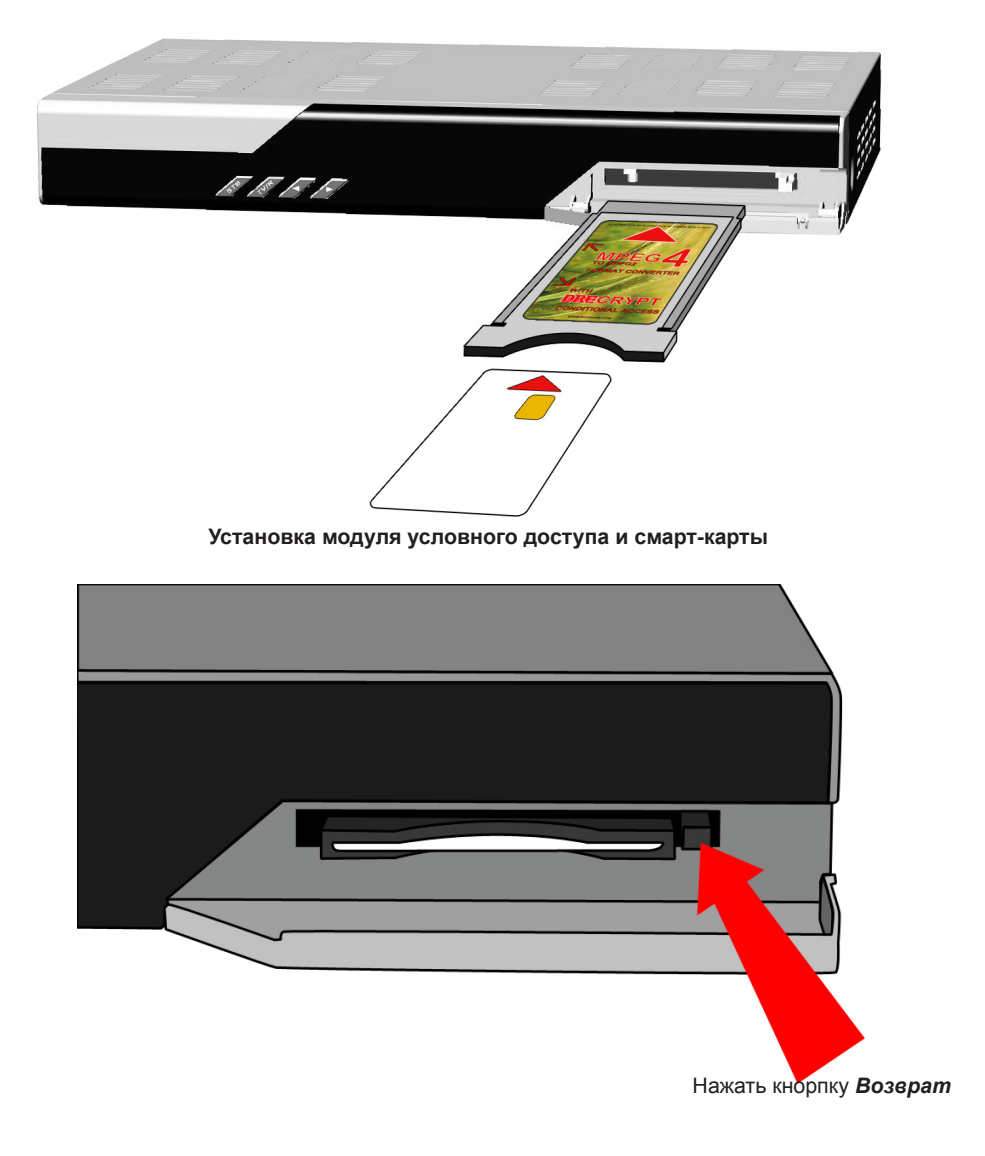

**Удаление модуля условного доступа** 

# **Подключения**

# **Внимание!**

 $\blacksquare$ 

**Производите все необходимые подключения только при отключенном питании цифрового спутникового ресивера и подключаемых к нему устройств!**

# **1.Подключение спутниковой антенны**

Подключите кабель от конвертера спутниковой антенны к разъёму **LNB IN** цифрового спутникового ресивера. Подключение производится разъёмом *типа F*. Допускается использование переходников. При необходимости подключите другой спутниковый ресивер (например, аналоговый) через разъём **LNB OUT**.

### **Обратите внимание**

При использовании дополнительного оборудования (переключателей DiSEqC™, позиционеров) требуется сделать дополнительные установки в меню цифрового спутникового ресивера. Подключайте дополнительные устройства между конвертером спутниковой антенны и цифровым спутниковым ресивером согласно их инструкции по эксплуатации.

При подключении мультисвитчеров может потребоваться увеличение напряжения питания конвертера (см. п. *Настройка антенны*).

### **Пользователям SMATV систем**

Поскольку в SMATV системах часто не допускается подача питания в кабельную систему, то рекомендуется сначала подключить цифровой спутниковый ресивер к ТВ и выполнить соответствующие установки в меню. Только после этого подключайте кабель сети SMATV.

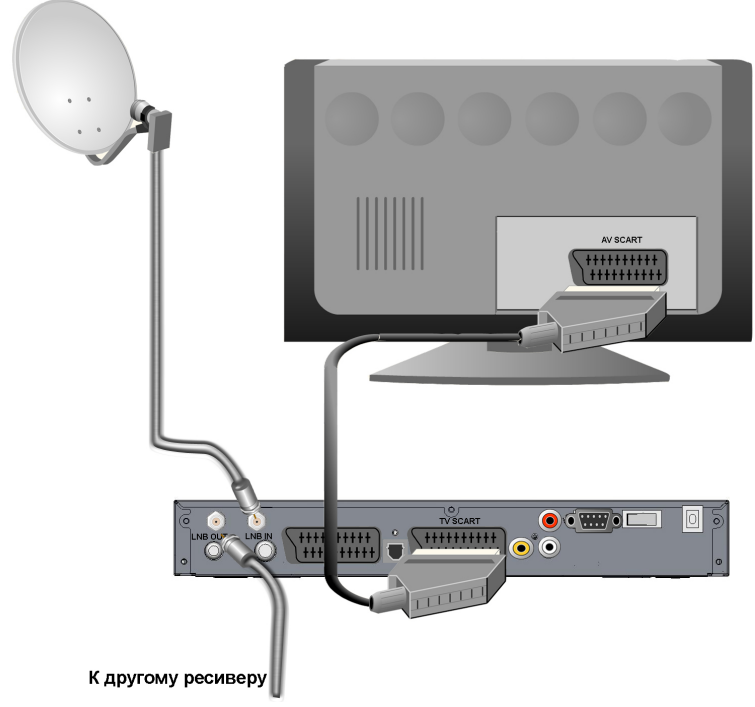

# **2. Подключение к ТВ кабелем SCART**

Подключите один конец кабеля SCART к гнезду **TV SCART** цифрового спутникового ресивера, а другой его конец- к разъёму AUX (AV IN, SCART и т.п.) Вашего ТВ.

### **Примечание**

В кабеле SCART также передается стерео звук.

Если выбрана звуковая дорожка цифрового многоканального пространственного звука, то сигнал аудио на выходе **TV SCART** не воспроизводится.

Соединение кабелем SCART позволяет получить изображение *наилучшего качества*, если установлен тип выхода видео RGB. Для этого воспользуйтесь полным кабелем SCART (необходимо соединение всех 21 шт. контактов). Подробнее см. п. *Шаг 2 Мастера установки*.

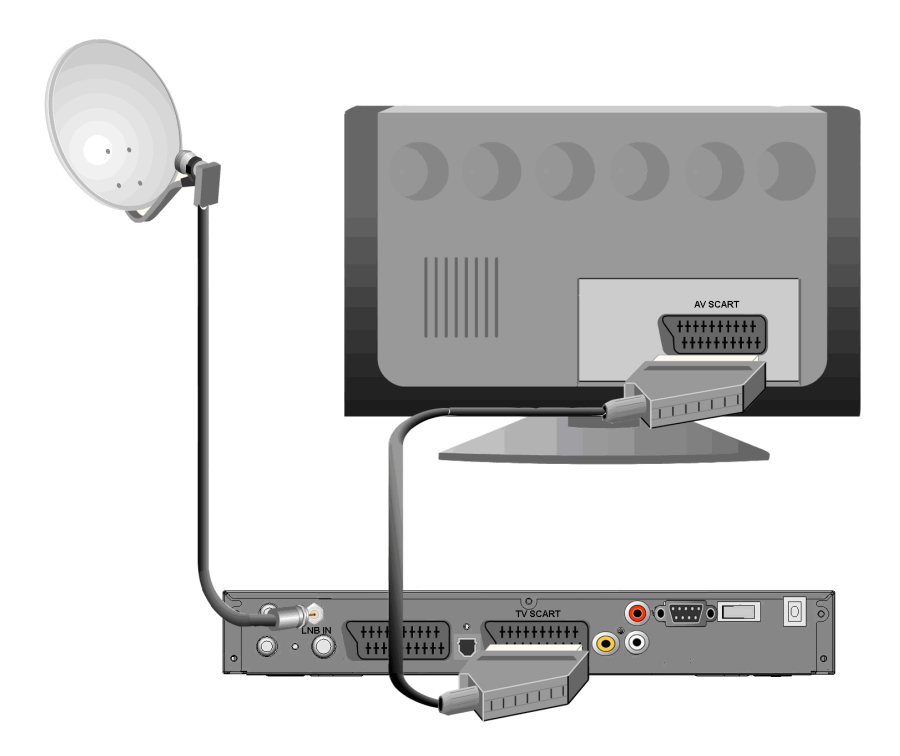

# **3. Подключение к ТВ с компонентным видеовходом**

Для подсоединения к ТВ с компонентным (цветоразностным, YPrPb) видеовходом Вам потребуется специальный адаптер SCART-3RCA (RGB/YPrPb).

Подключите один конец кабеля SCART к гнезду **TV SCART** цифрового спутникового ресивера, а разъёмы RCA к соответствующим входным разъёмам Вашего ТВ.

Подключите 2 RCA разъёма аудиокабеля 2RCA/2RCA к соответствующим по цветам выходам аудио на цифровом спутниковом ресивере, 2 RCA разъёма на другом конце кабеля подключите к соответствующим по цветам входам аудио на Вашем ТВ или аудиосистеме.

Подключите один конец видеокабеля к разъёму **VIDEO** цифрового спутникового ресивера, а второй – к композитному видео входу Вашего ТВ. Производите начальную настройку, включив композитный вход Вашего ТВ (см. п.*Шаг 2 Мастера установки*). Введя необходимые установки, перелючите вход Вашего ТВ на компонентный.

### **Примечание**

Это соединение позволяет получить изображение *наилучшего качества*, если установлен тип выхода видео *YUV*. Подробнее см. п.*Шаг 2 Мастера установки*

### **Обратите внимание**

На выходе **VIDEO** присутствует сигнал CVBS, генерируемый цифровым спутниковым ресивером (видео телеканала, заставка радио, экраны меню ресивера и т.п.). Это позволяет использовать его для изменения неправильно введенных установок. Выход композитного видео не зависит от управляющих сигналов коммутации на разъёме **AUX SCART** и от выбора режима нажатием кнопки **STB [11]**.

Если ваш телевизор не имеет разъемов SCART или RCA компонентного видео, то воспользуйтесь кабелем RCA-RCA для передачи композитного видео (CVBS). Подключите один конец видеокабеля к разъёму **VIDEO** цифрового спутникового ресивера, а второй – к композитному видео входу Вашего ТВ.

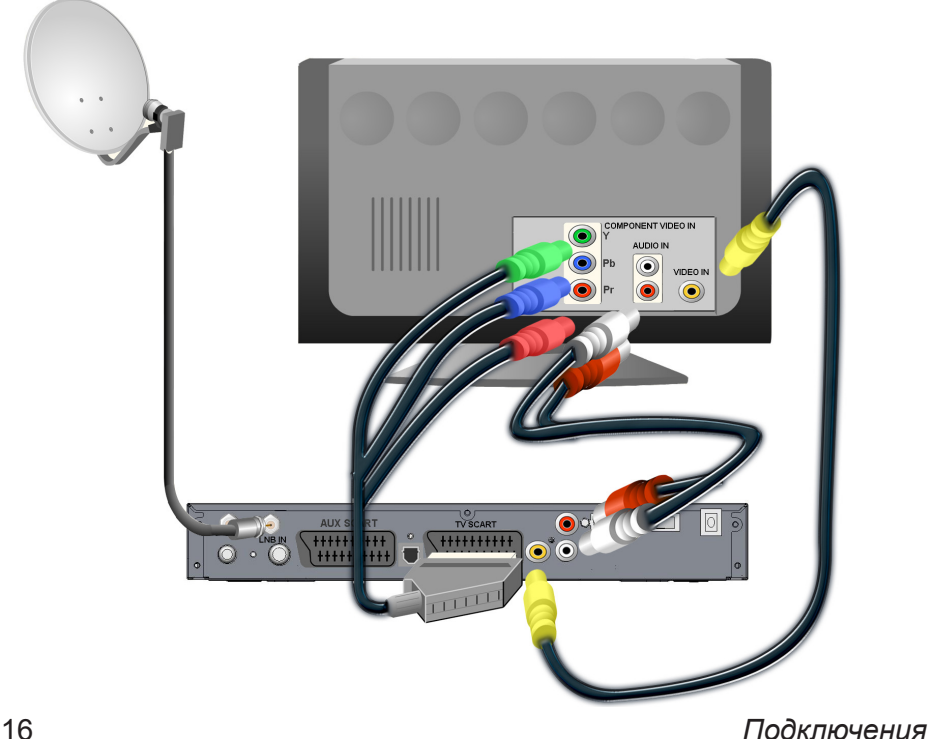

# **4. Подключение внешнего видео устройства**

Подключите один конец кабеля SCART к разъёму **AUX SCART** на цифровом спутниковом ресивере, а другой к разъёму **TV SCART** внешнего источника аудио/видеосигнала (DVD плеера/рекордера, видеомагнитофона и т.д.).

Соединение кабелем SCART-SCART обеспечит автоматическое переключение цифрового спутникового ресивера в режим передачи аудио/видео сигнала с внешнего источника «на проход» на разъём **TV SCART**, если внешний источник передает соответствующий сигнал управления.

Если сигнал управления не передается, или вы используете какой-либо адаптер (переходник) для подключения к разъёму **AUX SCART**, то для выбора режима передачи сигнала «на проход» воспользуйтесь кнопкой **STB [11]** пульта ДУ.

### **Примечание**

Обеспечивается передача «на проход» на разъём **TV SCART** от внешнего источника, подключённого к разъёму **AUX SCART**, сигналов компонентного видео RGB и Y Pr Pb, если в меню ресивера установлен тип выхода видео *RGB* или *YUV* соответственно .

Используйте для соединения только качественные кабели. В случае наблюдения помехи, переведите цифровой спутниковый ресивер в режим StandBy.

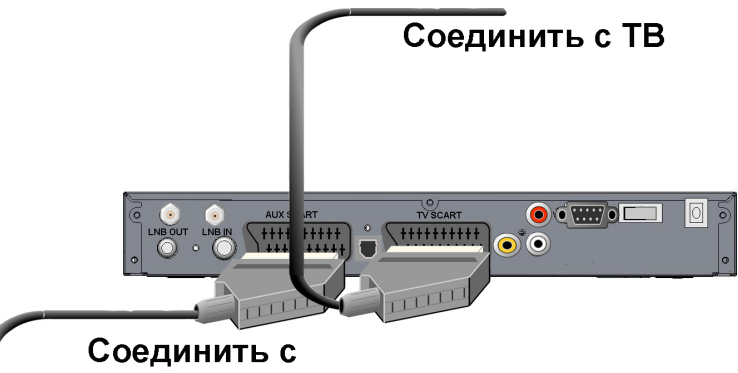

# VD проигрывателем

# **5. Подключение к аппаратуре S-Video**

Цифровой спутниковый ресивер может работать как источник видеосигнала S-Video. Для подсоединения аппаратуры S-Video воспользуйтесь специальным адаптером (переходником) SCART-SVideo(MiniDIN).

### **Обратите внимание**

Не подсоединяйте другие источники сигнала S-Video к разъёмам **AUX SCART** и **TV SCART** цифрового спутникового ресивера, если в меню ресивера выбран тип выхода видео *S-Video*. Это может привести к серьёзной неисправности.

Для включения режима вывода сигнала S-Video требуется выбрать соответствующую установку в меню (см. п. *Шаг 2 Мастера установки*).

### **Примечание**

В режиме вывода сигнала S-Video на разъёме композитного видеовыхода доступен сигнал CVBS.

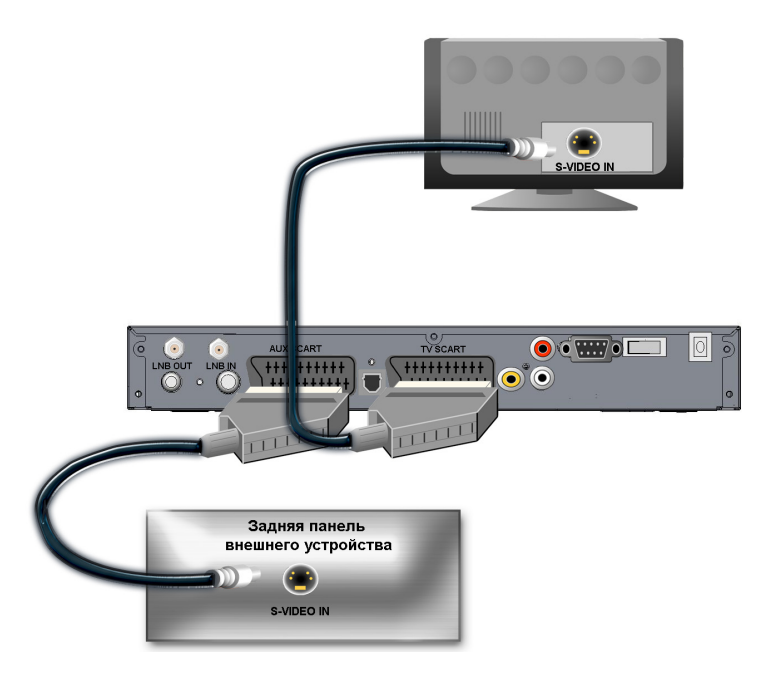

# **6. Подключение к аудио системе**

Если Ваша аудио система имеет цифровой оптический вход S/PDIF, то воспользуйтесь специальным оптическим кабелем для соединения. Соедините один конец оптического кабеля к разъёму **S/PDIF** на цифровом спутниковом ресивере, а другой- к разъёму S/PDIF IN на Вашей аудио системе. Соединение оптическим кабелем S/PDIF обеспечит *наилучшее качество* воспроизведения звука.

### **Обратите внимание**

Для включения вывода цифрового звука через разъём **S/PDIF** необходимо сделать соответствующую установку в меню цифрового спутникового ресивера. Обратитесь к п. *Шаг 2 Мастера установки.*

Для вывода цифрового многоканального пространственного звука, если таковой передается каналом, необходимо выбрать соответствующую звуковую дорожку. См. п. *Выбор канала звукового сопровождения. Основные функции.*

Если Ваша аудио система не имеет цифрового оптического входа **S/PDIF**, то воспользуйтесь кабелем 2RCA/2RCA для аналогового соединения. Соедините 2 штекера типа «колокольчик» на одном конце аудиокабеля к разъёмам **AUDIO L/R** соответственно цветам, а также 2 штекера на другом конце аудиокабеля к разъёмам аналогового аудио входа Вашей аудио системы соответственно цветам.

Соединение аналоговым аудиокабелем позволяет получить высокое качество воспроизведения звука. Для соединения используйте качественные, хорошо экранированные аудиокабели.

### **Обратите внимание**

В случае, если цифровой спутниковый ресивер работает в режиме передачи сигнала аудио и видео «на проход» от устройства, подключенного к разъёму **AUX SCART**, то на аналоговый аудиовыход будет выводиться звук от внешнего источника.

Если выбрана звуковая дорожка цифрового многоканального пространственного звука, то сигнал на аналоговом аудиовыходе, звуковых выходах разъёмов **TV SCART**, **AUX SCART**, звуковом канале выходного сигнала RF модулятора не воспроизводится.

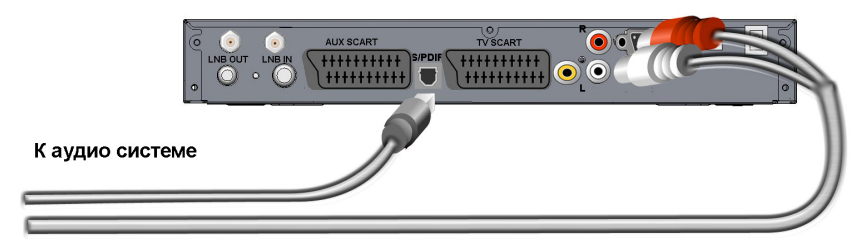

# **7. Подключение эфирной антенны**

Подключите кабель от эфирной антенны (кабель аналоговой сети кабельного телевидения) к разъёму **RF IN** цифрового спутникового ресивера. Соедините разъём типа «мама» ВЧ кабеля к разъёму **RF OUT** цифрового спутникового ресивера, а разъём типа «папа» к антенному входу Вашего ТВ.

### **Обратите внимание**

На разъёме **RF OUT** доступен ВЧ сигнал модулятора цифрового спутникового ресивера. По умолчанию он передается на 36 ТВ канале. ВЧ сигнал не зависит от сигналов управления на разъёме **AUX SCART** и режима работы ресивера «на проход» от внешнего источника аудио/видео, подключенного к разъёму **AUX SCART**. На ВЧ сигнале модулятора передается видео и/или звук принимаемого спутникового канала или изображения экранов меню.

ВЧ сигнал позволяет получить изображение удовлетворительного качества. ВЧ сигнал содержит только монофонический звук.

Имеется возможность изменить канал, на котором передается ВЧ сигнал модулятора цифрового спутникового ресивера.

# **Включение/отключение ресивера**

## **Включение ресивера**

**Включайте ресивер только после выполнения всех необходимых подключений!**

1. Воткните вилку шнура питания в розетку электросети.

2. Переведите выключатель на задней панели цифрового

спутникового ресивера в положение **Включено (I).**

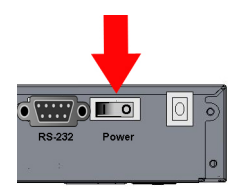

3. Нажмите кнопку StandBy на пульте ДУ или передней панели цифрового спутникового ресивера.

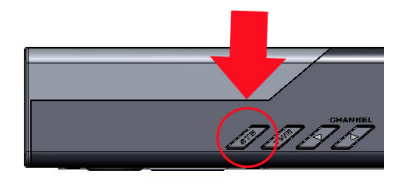

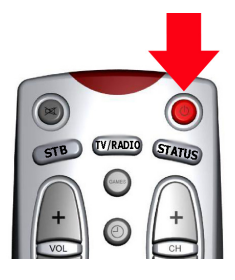

4. Выключение ресивера производится в обратном порядке.

# **Первое включение ресивера**

При первом включении ресивера запускается *Мастер Установки*. Он организован таким образом, что всего за несколько шагов можно ввести необходимые настройки легко найти все интересующие Вас каналы. На каждом экране-шаге курсор находится изначально на кнопке *Далее*. Поскольку все установки по умолчанию оптимизированы под наиболее простые и распространенные случаи установок ресивера, то Вам, скорее всего, придется лишь нажимать кнопку **OK [5**].

### **Обратите внимание**

*Мастер установки* запускается также после сброса ресивера к **Заводским установкам** (см. п.*Заводские установки*).

Работу *Мастера установки* можно прервать на любом шаге, нажав кнопку **EXIT[18]**.

Начальные параметры в *Мастере Установки* зависят от требований заказчика-оператора спутникового ТВ.

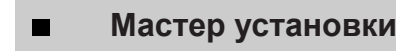

# **Шаг 1**

Здесь Вам предлагается выбрать используемые языки.

### **Язык меню**

Подведите курсор к этой строке, если Вы хотите изменить язык, на котором будет отображаться меню. Нажмите **OK[5]** и выберите предпочитаемый Вами язык из выпадающего списка. Для этого подведите курсор к его наименованию кнопками  $\bigcirc$ / $\bigcirc$  и подтвердите выбор нажатием кнопки **OK[5]**. Дальнейший шаги *Мастера Установки* будут на выбранном языке.

### *Язык аудио 1*

Выбранный в этой строке язык будет выбираться ресивером автоматически в качестве языка звукового сопровождения программы. Выбор осуществляется в выпадающем списке, аналогично выбору *Языка меню*.

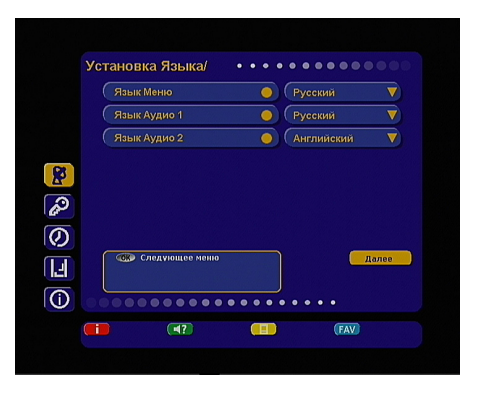

### *Язык аудио 2*

Выбранный в этой строке язык будет выбираться ресивером автоматически в качестве языка звукового сопровождения программы, если указанный в *Язык аудио 1* отсутствует среди языков звукового сопровождения, доступных на данном канале.

### **Обратите внимание**

Корректность автоматического выбора языка звукового сопровождения зависит также и от информации, передаваемой в эфире вещателем. Если вещатель не передает верной информации о наименовании языка звукового сопровождения, то выбранный автоматически канал звукового сопровождения может отличаться от указанных вами предпочтений.

Подведите курсор к кнопке *Далее* и нажмите **OK[5]**, чтобы перейти к следующему шагу *Мастера Установки*.

# **Шаг 2**

На этом шаге *Мастера установки* требуется внести настройки, соответствующие подключению ресивера к Вашему ТВ. 

Подведите курсор кнопками  $\bigcirc$  к строке необходимой настройки.

Выбор требуемой установки производите кнопками / или нажмите **OK[5]** для выбора из выпадающего списка.

Выбор в выпадающем списке производите с помощью кнопок  $\bigcirc$  и подтверждайте нажатием кнопки **OK[5]**.

# **Шаг 2 (продолжение)**

Для возврата к предыдущему шагу *Мастера установки* выберите *Назад* и нажмите кнопку **OK[5]**. Для перехода к следующему шагу *Мастера установки* выберите *Далее* и нажмите кнопку **OK[5]**. **Видео выход**

Здесь задается тип видеосигнала, выводимого через разъёмы **TV SCART** и **AUX SCART**. Можно выбрать из *RGB* (по умолчанию), *YUV, S-Video, CVBS.*

### **RGB**

Выберите эту установку, если вы используете соединение ресивера и ТВ кабелем «полный<br>SCART». В этом случае Вы будете иметь В этом случае Вы будете иметь изображение наилучшего качества.

### **Примечание**

Ваш ТВ должен поддерживать отображение видео RGB по входу разъёма EURO SCART.

Эта установка задает вывод сигнала видео только с разъёма **TV SCART** цифрового спутникового ресивера.

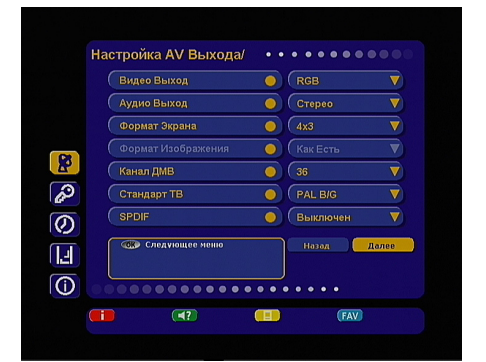

### **YUV**

Выберите эту установку, если вы используете соединение ресивера и ТВ с компонентным видеовходом (часто обозначается как YPrPb, YCrCb).

Выбрав и подтвердив нажатием **OK[5]** эту установку, Вы можете переключить вход Вашего ТВ с помощью

его пульта ДУ на компонентный. Это обеспечит изображение наилучшего качества.

### **Примечание**

Поддерживается вывод только чересстрочного видео (обозначается 576i).

Эта установка задает вывод сигнала видео только с разъёма **TV SCART** цифрового спутникового ресивера.

### **S-Video**

Выберите эту установку, если вы используете соединение ресивера и ТВ, видеомагнитофона, видео рекордера и т.п.

### **Примечание**

Эта установка задает вывод сигнала с разъёмов **TV SCART** и **AUX SCART** цифрового спутникового ресивера.

Этот тип соединения позволяет получить изображение высокого качества, лучшего, чем при

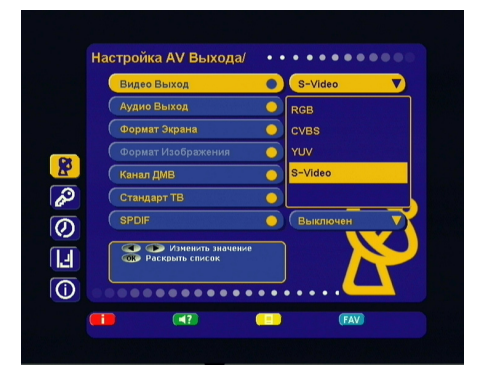

соединении Video CVBS, но уступающее RGB/YUV.

### **CVBS**

Эта установка отключает на выходе **TV SCART** управляющий сигнал, сообщающий Вашему ТВ о том, что цифровой спутниковый ресивер работает в режиме RGB. В большинстве случаев Ваш ТВ переключится в режим отображения композитного видеосигнала CVBS.

Этот тип видеосигнала соответствует по качеству сигналу наземного эфирного телевидения и уступает по качеству сигналам RGB/YUV и S-Video.

# **Мастер установки** 21

# **Шаг 2 (продолжение)**

### **Аудио выход**

Здесь можно задать сигнал аудио, который будет выводиться с выходов звука разъёмов **TV SCART**, **AUX SCART, AUDIO L/R**.

### Можно выбрать из *Стерео, Моно*.

Если Вы выберите *Моно*, звук будет выводится в монофоническом режиме, даже если программа имеет стереофоническое звуковое сопровождение. В этом случае с обоих разъёмов/контактов выводится равный монофонический сигнал.

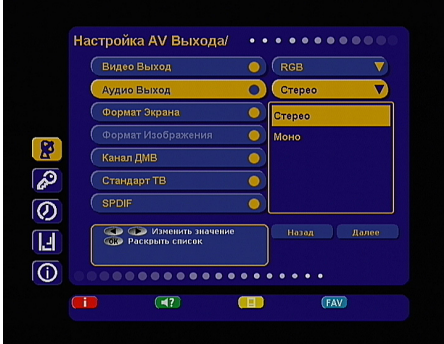

### **Примечание**

Выходной сигнал модулятора всегда монофонический.

Звуковое сопровождение канала выводится в стереофоническом виде только если канал имеет стереофоническую звуковую дорожку и в этом пункте выбрано *Стерео*.

Если выбрана звуковая дорожка цифрового многоканального пространственного звука, то сигнал на выходе **AUDIO L/R**, звуковых выходах разъёмов **TV SCART**, **AUX SCART**, звуковом канале выходного сигнала модулятора не воспроизводится.

### **Формат экрана**

Эта установка задает управляющий сигнал на разъёме **TV SCART**, который сообщает Вашему ТВ о формате выводимого цифровым спутниковым ресивером изображения. Возможные варианты: *16/9 , 4/3*.

### *16/9*

В этом случае выводится управляющий сигнал, сообщающий ТВ о том, что изображение имеет широкий формат с соотношением сторон 16:9. Изображение стандартного формата на широкоформатном телевизоре будет отображаться во весь экран с искажением пропорций.

### *4/3*

В этом случае выводится управляющий сигнал, сообщающий ТВ о том, что изображение имеет стандартный формат с соотношением сторон 4:3. Изображение широкого формата на стандартном телевизоре будет отображаться в режиме letter box: изображение будет обрамлено черными полосами сверху и снизу картинки, но пропорции картинки будут 16:9.

### **Канал ДМВ**

Здесь можно задать канал, на котором будет выводиться сигнал ВЧ модулятора цифрового спутникового ресивера. Возможные значения: от *21* до *69*.

### **Стандарт ТВ**

Здесь можно задать стандарт кодирования цветности для композитного видеосигнала. Эта установка также определяет стандартную частоту звуковой поднесущей в выходном сигнале ВЧ модулятора.

Возможные варианты: *PAL B/G, PAL D/K, SECAM D/K*.

### **Обратите внимание**

Выходной сигнал SECAM цифрового спутникового ресивера не полностью соответствует ГОСТ 7845-92.

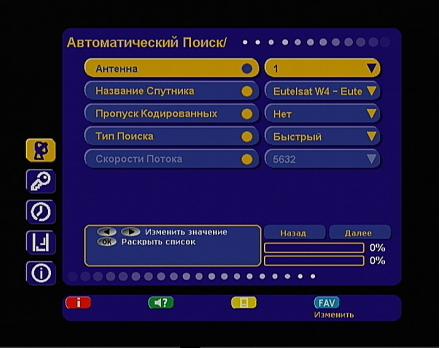

22 *Мастер установки*

# **Шаг 2 (продолжение***)*

**S/PDIF**

Здесь задаётся, используется или нет цифровой оптический звуковой выход **S/PDIF**. Возможные значения: *Выключен, Включен*.

### **Примечание**

Для вывода цифрового многоканального пространственного звука, если таковой передается каналом, необходимо выбрать в этом пункте *Включен*, а также выбрать соответствующую звуковую дорожку. См. п. *Выбор канала звукового сопровождения*.

Подведите курсор к кнопке *Далее* и нажмите **OK[5]**, чтобы перейти к следующему шагу *Мастера Установки*.

# **Шаг 3**

На этом шаге *Мастера установки* можно выбрать установки антенной системы, указать название спутника и тип поиска каналов.

По умолчанию выбраны установки, рекомендованные заказчиком-оператором спутникового ТВ.

Подведите курсор кнопками ( к строке необходимой настройки.

Выбор требуемой установки производите кнопками  $\bigcirc$  или нажмите **ОК[5]** для выбора из

выпадающего списка.

Выбор в выпадающем списке производите с помощью кнопок  $\bigcirc$  и подтверждайте нажатием кнопки **OK[5]**.

Для возврата к предыдущему шагу *Мастера установки* выберите *Назад* и нажмите кнопку **OK[5]**. Для перехода к следующему шагу *Мастера установки* выберите *Далее* и нажмите кнопку **OK[5]**.

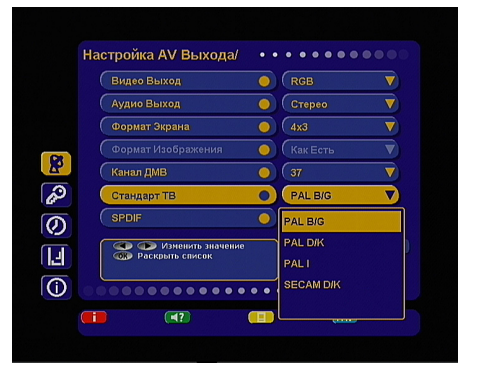

### **Антенна**

Здесь задается номер антенны. По умолчанию для *Антенна 1* заданы следующие установки: *Одиночный конвертер, частота гетеродина 10750 МГц, без использования переключателей.*

### **Примечание**

Если вы используете антенну, подключенную через переключатели или моторизированную систему, то нажмите **СИНЮЮ** кнопку **FAV [20]**, когда курсор находится на пункте *Антенна*. Вы перейдете к экрану антенных установок. Каждая антенна, подключенная к переключателю, должна иметь свой номер. Подробнее о работе на этом экране меню см. п. *Настройка антенны*. Для возврата выберите *Назад* внизу экрана и нажмите **OK[5]**.

### **Название спутника**

Выберите из выпадающего списка название спутника, по которому будет производиться поиск каналов. **Примечание**

Нажав **СИНЮЮ** кнопку **FAV [20]**, когда курсор на этом пункте, вы перейдете к экрану меню, на котором можно задать орбитальную позицию спутника и выбрать начальный транспондер с указанного спутника. По этому транспондеру можно производить поиск сигнала (полезно при точной установке антенны).

### **Пропуск кодированных**

Возможные варианты: *Да, Нет*.

- **Да** Ресивер внесет в списки только открытые (FTA) теле и радио каналы из найденных при поиске.
- **Нет**  Ресивер внесет в списки все найденные при поиске каналы.

# **Шаг 3 (продолжение)**

### **Тип поиска**

Здесь задается, как ресивер будет производить поиск каналов. Возможные варианты: *быстрый, полный, сетевой*.

**Быстрый поиск** ресивер осуществляет поиск по списку транспондеров, хранящемуся в базе.

**Сетевой поиск** ресивер осуществляет поиск по базе транспондеров, хранящейся в памяти ресивера, и добавляет транспондеры, информацию о которых получает из вещательного потока при поиске.

**Полный поиск** поиск каналов ведется по существующей базе частот транспондеров, записанных в памяти ресивера, и частотам транспондеров, информация о которых содержится в потоке. Значения поляризации и FEC при этом перебираются из всех возможных вариантов. Значение скорости потока перебирается из специального набора скоростей, сохраненного в памяти ресивера.

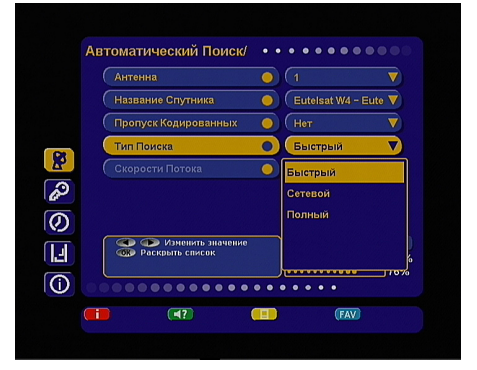

### **Примечание**

Если выбран *Полный поиск*, то активируется пункт *Скорости потока*. В этом пункте можно выбрать из выпадающего списка скорости, по которым будет производиться поиск. Набор скоростей можно отредактировать или дополнить вручную. Чтобы добавить новую скорость, выберите *Новая*, нажмите желтую кнопку и введите значение. Чтобы отредактировать уже введенное значение, введите новое значение вместо старого. Удалить значение скорости из списка можно **КРАСНОЙ** кнопкой **i [3]**.

В нижней части экрана расположены две графические шкалы уровня сигнала с соответствующим цифровым представлением в условных процентах.

Верхняя шкала носит название «**Качество**» и соответствует параметру Eb/N<sub>o</sub> цифрового сигнала. Нижняя шкала носит название «*Сила сигнала*». Её показания соответствуют электрическим параметрам принимаемого сигнала.

Показания этих шкал, если необходимо, можно использовать для точной настройки антенны. Подведите курсор к кнопке *Далее* и нажмите **OK[5]**, чтобы перейти к следующему шагу *Мастера Установки*.

По требованию заказчика-оператора спутникового ТВ может быть реализован дополнительный вид поискапо таблице частот, передаваемой оператором (это позволяет оператору формировать список каналов).

# **Шаг 4**

На этом этапе работы *Мастера Установки* ресивер производит поиск каналов.

Найденные на данный момент каналы будут отображаться в двух колонках: *Все ТВ* и *Все Радио*.

По окончании появится сообщение, в котором будет указано количество найденных ТВ и радио каналов. Также будет запрошено подтверждение на сохранение результатов поиска.

Выберите *Да* и нажмите кнопку **OK[5]**.

Найденные каналы будут сохранены в памяти ресивера, а Вы перейдете к следующему шагу *Мастера установки*.

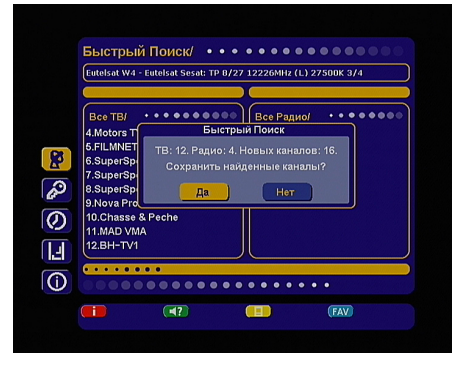

# **Шаг 5**

Это заключительный этап работы *Мастера установки.* Здесь требуется внести установки времени и даты.

### **Сдвиг UTC**

Здесь можно задать разницу Вашего часового пояса и всемирного координированного времени (UTC, т.е. летнее время Гринвича).

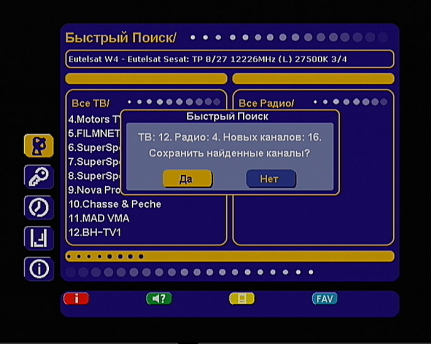

### **Обновлять со спутника**

# Варианты: *Да, Нет*.

для установки системного времени и даты ресивер будет использовать данные, передавае мые вещателем в составе сигнала со спутника.

**Нет** ресивер будет использовать дату и время, введенные Вами вручную на этом этапе установки.

### **Год, Месяц, День**

Введите интуитивно понятные установки времени и даты. Для ввода цифр воспользуйтесь **ЦИФРОВЫМИ [1] кнопками 0.49** 

### **Местное время**

Здесь отображается текущее системное время в соответствии с Вашими установками.

Для возврата к предыдущему шагу *Мастера установки* выберите *Назад* и нажмите кнопку **OK[5]**. Для завершения работы *Мастера установки* выберите ОК на экране и нажмите кнопку **OK[5]** пульта ДУ.

# **Основные функции**

# **Переключение каналов**

Для переключения каналов можно воспользоваться одним из способов:

1. Набрать номер канала **ЦИФРОВЫМИ [1] кнопками 0 ~ 9**. на пульте ДУ;

2. Переключение на следующий/предыдущий канал осуществляется кнопками **CH+/CH- [17]** или  $\bigcirc$ / $\bigcirc$ . **Примечание**

Каналы также можно переключать с помощью списка каналов и электронного программного гида.

Переключение между ТВ/Радио каналами осуществляется с помощью кнопки **TV/RADIO [13]**.

Чтобы вернуться к последнему просматриваемому каналу, нажмите кнопку **LAST [19]**.

# **Изменение уровня громкости**

Для регулировки уровня громкости используются кнопки **VOL+/VOL- [9]** или / . Кнопки **VOL+/VOL- [9]** работают как в режиме экранных меню, так и в обычном режиме регулирования

громкости во время просмотра канала. Кнопки  $\Box$  .не регулируют громкость в режиме экранных меню.

### **Примечание**

Чтобы временно выключить звук, нажмите кнопку **MUTE [12]**.

Чтобы снова включить звук, нажмите кнопку повторно или кнопоку **VOL+ [9]** .

# **Основные функции 25**

# **Список каналов**

При просмотре/прослушивании канала можно вызвать список каналов.

Для этого нажмите кнопку **OK [5]**.

Возможны два варианта отображения списка каналов: в один столбец (10 каналов на страницу-столбец) и в три столбца (30 каналов на страницу).

По умолчанию список выводится в один столбец. Для того, чтобы просматривать список в три столбца, откройте список каналов и нажмите **КРАСНУЮ** кнопку **i[3]**. Чтобы выйти из списка каналов нажмите **EXIT [18]**.

**Один столбец** Для перемещения курсора по списку используйте кнопки  $\bigcirc$ / . Для переключения на канал, на котором стоит курсор, нажмите кнопку **OK [5].** «Ползунок» в полосе справа от списка графически указывает место выбранного курсором канала в общем списке.

**Три столбца** Для перемещения курсора по списку в пределах столбцов используйте кнопки **(** $\blacklozenge$ / $\blacktriangledown$ ). Для перехода между столбцами пользуйтесь кнопками  $\bigcirc$   $\bigcirc$ . Для перехода между страницами отображения списка нажимайте **CH+/CH- [17]** . Для переключения на канал, на котором стоит курсор, нажмите кнопку **OK [5].**  «Ползунок» в полосе справа от списка графически указывает место выбранного курсором канала в общем списке.

### **Быстрая сортировка списка каналов**

Во время просмотра списка каналов (в один столбец или в три столбца) имеется возможность отображения каналов в списке по начальным буквам их названия. Для этого выведите список каналов на экран и нажмите **ЗЕЛЕНУЮ [2]** кнопку.

В левой части экранной панели списка каналов отобразится вертикальный столбец с буквами в алфавитном порядке. По умолчанию, в левом столбце выбрана опция *all*, что соответствует отображению списка каналов в последовательности, в которой они сохранены в памяти ресивера. Для перехода курсора в столбец с буквами алфавита нажмите **ЗЕЛЕНУЮ [2]** кнопку. С помощью кнопок  $\bigcirc$ / . подведите курсор к необходимой букве и нажмите кнопку **OK [5]**. В поле вывода списка каналов будут отображаться только те каналы, название которых начинается с выбранной Вами буквы. Для перехода из столбца выбора букв к полю списка каналов нажмите **ЗЕЛЕНУЮ [2]** кнопку. Выбор канала в сортированном списке производится так же, как это было описано для полного списка каналов. Чтобы выйти из списка каналов нажмите **EXIT [18]**. При последующем вызове список каналов будет отображаться в стандартном виде.

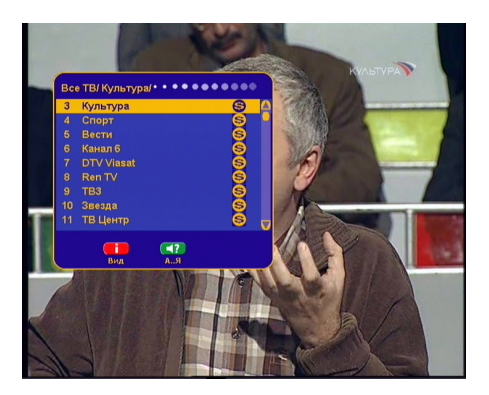

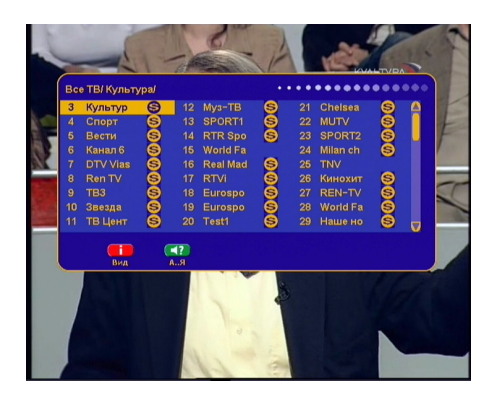

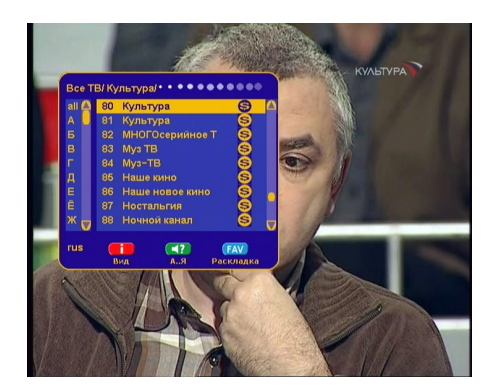

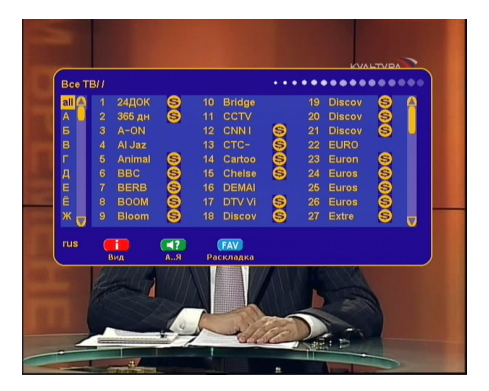

Некоторые вещатели используют для наименования каналов буквы других алфавитов, совпадающие по начертанию. Поэтому, например, нахождение канала *СТС-Москва* в списке каналов английской буквы *С* не является ошибкой программного обеспечения ресивера.

### **Обратите внимание**

Имеется возможность изменить язык алфавита в левом столбце. Для этого нажмите **СИНЮЮ** кнопку **FAV [20]**. Выбор языка алфавита производится из доступных системных языков. Для перехода к следующему языку последовательно нажимайте **СИНЮЮ** кнопку **FAV [20]**. Наименование выбранного языка отображается под столбцом букв в виде аббревиатуры (*rus*, *eng*, *ger*, *fra*…).

По умолчанию первым языком отображаемого алфавита является текущий язык графического интерфейса пользователя.

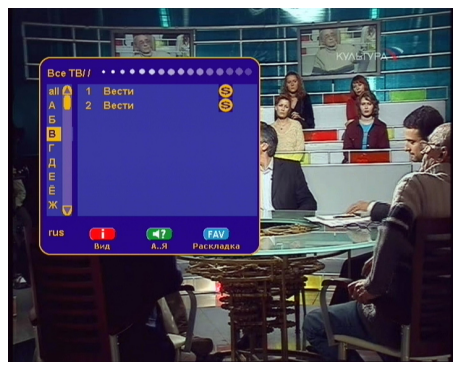

### **Выбор канала звукового сопровождения**

Вещатели могут передавать теле/радио каналы с несколькими вариантами звукового сопровождения, например, на разных языках. Для того, чтобы выбрать необходимый вариант, нажмите **ЗЕЛЕНУЮ [2]** кнопку. Появится окно меню со списком доступных звуковых дорожек (каналов звукового сопровождения). Если соответствующая информация о наименовании языков звуковых дорожек передается вещателем, то в этом списке будут отображены названия доступных языков звукового сопровождения. Звуковая дорожка многоканального пространственного звука обозначается значком <dd>.

Для того, чтобы выбрать необходимую звуко-

- 
- к её названию и нажмите кнопку **OK [5]**.

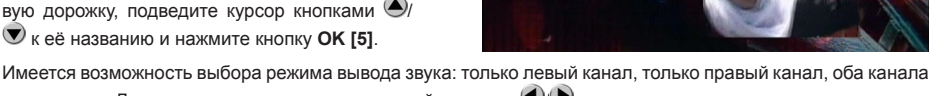

стереопары. Для переключения режима нажимайте кнопки  $\bigcirc$  .

Стилизованные изображения динамиков внизу списка отображают текущий режим вывода звука.

### **Обратите внимание**

Функция выбора режима звука не доступна для звуковой дорожки цифрового многоканального пространственного звука.

Непосредственно режим моно/стерео задается в меню: *Настройка-Системные установки-Настройка AV выхода-Аудио выход*. Если в этом меню выбрана установка *Моно*, то звук будет выводиться ресивером в монофоническом виде, даже если в списке звуковых дорожек выбран стерео режим.

Если выбрать *По умолчанию* в списке звуковых дорожек, то будет выбрана звуковая дорожка в соответствии с приоритетом, указанным в меню *Настройка-Системные установки- Установка языка*. Если указанных в этом меню установок языков нет в списке звуковых дорожек данного канала, то будет выбрана звуковая дорожка, указанная вещателем для использования по умолчанию.

# **Основные функции** *27*

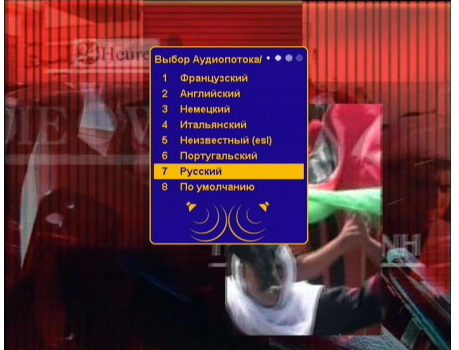

# **Вызов субтитров**

Если субтитры передаются вещателем в составе сигнала канала, то вы можете включить их отображение.

1. Нажмите **ЖЕЛТУЮ** кнопку **[21]**. Выберите *Субтитры* в появившемся окне меню и нажмите кнопку  $\bullet$  или **OK [5]**.

2. В появившемся списке выберите желаемый язык субтитров и нажмите кнопку **• или ОК [5]**.Теперь изображение будет сопровождаться субтитрами.

Для выключения субтитров:

1. Нажмите **ЖЕЛТУЮ** кнопку **[21]**. Выберите

 $Cv$ бтитры и нажмите кнопку  $\bullet$  или **OK [5].** 2. В появившемся списке выберите *Выход* и нажмите кнопку **D**или **OK** [5].

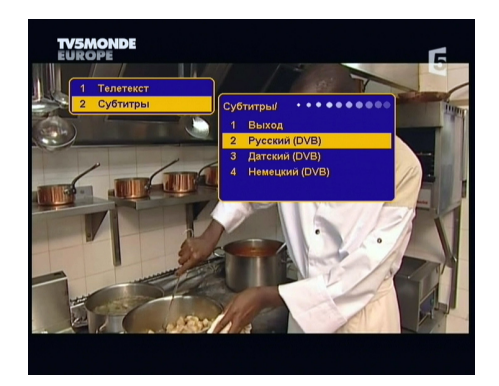

### **Примечание**

В зависимости от типа субтитров, они отображаются либо буквами непосредственно поверх изображения (DVB), либо внутри черных прямоугольников (телетекст-субтитры).

В режиме отображения субтитров отображение часов отключается.

# **Инфобаннеры**

Инфобаннер отображается в нижней части экрана при переключении канала в течение некоторого времени. Во время просмотра его можно вызвать однократным нажатием **КРАСНОЙ** кнопки **i [3]**.

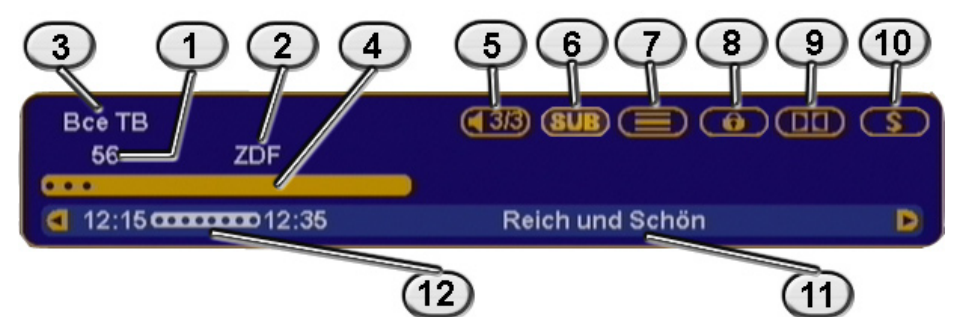

- 1. Номер канала
- 2. Название канала
- 3. Название фаворитного списка (списка избранных каналов)
- 4. Шкала уровня сигнала («*Качество*»)
- 5. Номер текущей звуковой дорожки и общее их количество
- 6. Символ наличия субтитров на канале
- 7. Символ наличия телетекста на канале
- 8. Символ блокировки канала
- 9. Символ появляется, когда выводится цифровой многоканальный пространственный звук
- 10. Символ кодированного (платного) канала
- 11. Название текущей передачи
- 12. Время начала и окончания текущей программы.

### **Примечание**

Название текущей передачи, время начала и окончания программы отображаются, только если соответствующая информация передается вещателем.

# **Инфобаннеры (продолжение)**

Если нажать **КРАСНУЮ** кнопку **i [3]** при отображении инфобаннера, то отобразится расширенный инфобаннер. Он выглядит так:

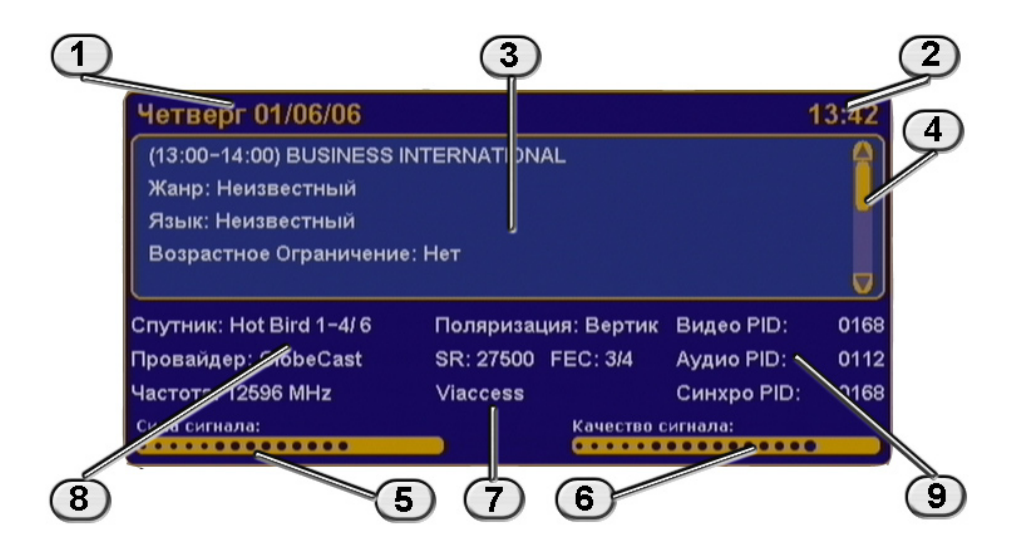

- 1. Дата
- 2. Текущее время
- 3. Окно с подробным описанием программы.

Для просмотра полного описания можно воспользоваться кнопками  $\bigcirc$ 

- 4. Полоса прокрутки подробного описания программы
- 5. Шкала силы сигнала
- 6. Шкала «*Качество сигнала*»
- 7. Название системы условного доступа (кодировки), используемой каналом (вещателем)
- 8. Данные о частоте, поляризации, скорости потока и FEC канала и название его провайдера
- 9. Программные идентификаторы канала в цифровом потоке

### **Обратите внимание**

Подробное описание программы отображается, только если соответствующая информация (электронный программный гид) передается вещателем.

Данные о параметрах канала и программных идентификаторах канала отображаются, только если в меню *Настройка- Системные установки- Прочие настройки- Режим настроек* выбрано *Эксперт*.

Программные идентификаторы можно редактировать. Для этого нажмите синюю кнопку **СИНЮЮ** кнопку **FAV [20]**. Для перемещения между идентификаторами и их разрядами пользуйтесь кнопками  $\bigcirc$ / $\bigcirc$ / $\bigcirc$ 

/ $\vee$ . Значения идентификаторов вводите **ЦИФРОВЫМИ [1]** кнопками  $\mathbf{0}$ ~ $\mathbf{9}$ . Для сохранения введенных значений нажмите **СИНЮЮ** кнопку **FAV [20]**.

# **Телетекст**

Имеется возможность просматривать страницы телетекста, если он передается вещателем в составе сигнала канала.

1. Нажмите **ЖЕЛТУЮ** кнопку **[21]**.

2. В окне меню выберите *Телетекст* и нажмите кнопку **D**или **OK** [5].

3. В окне списка доступных языков телетекста выберите необходимый курсором и нажмите **OK [5]**.

Для вызова страниц телетекста используёте **ЦИФРОВЫЕ [1] КНОПКИ**  $\mathbf{0}$ **~9** 

В некоторых случаях, если соответствующая информация передается вещателем, для навигации по содержанию телетекста могут использоваться цветные кнопки.

Для выхода из режима телетекста нажмите кнопку **EXIT [18].** 

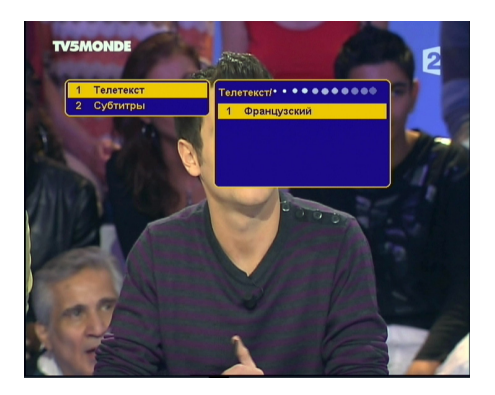

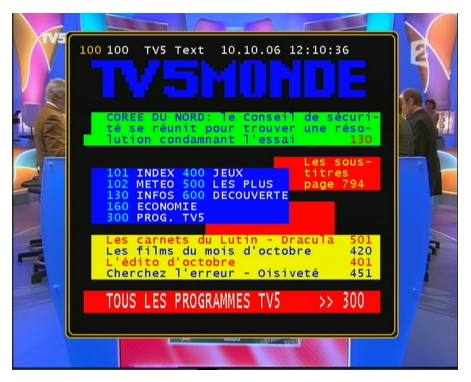

# **Списки избранных каналов**

В цифровом спутниковом ресивере предварительно установлены 4 списка избранных каналов. Настроить эти списки можно в меню: *Настройка –Упорядочить избранное.*

Чтобы вывести на экран перечень списков избранных, нажмите **СИНЮЮ** кнопку **FAV [20]** пульта в режиме просмотра программ.

Перемещайтесь по списку с помощью кнопок / . Чтобы раскрыть фаворитный список, нажмите **D** или **OK [5]**.

Нажмите кнопку **OK [5]** для просмотра выбранного канала. Нажатие кнопки **OK [5]** в перечне списков приведет к включению последнего просматривавшегося в данном списке канала, либо первого в списке канала.

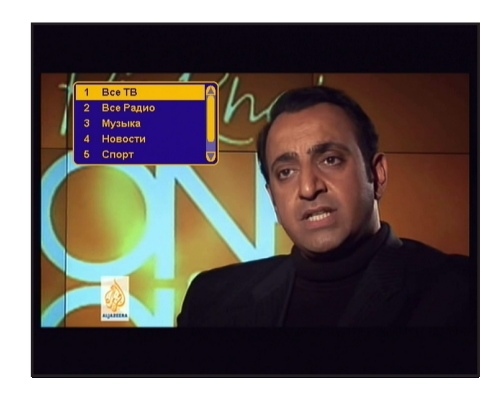

# **Подсказка**

В режиме работы меню можно нажать кнопку **HELP [4]**. Отобразится краткая подсказка о назначении пункта меню.

# **Текущее время**

Нажатием кнопки **ЧАСЫ [16]** вызывается отображение на экране текущего времени. Чтобы прекратить, нажмите повторно **ЧАСЫ [16]**.

### **Обратите внимание**

Функция работает только в режиме просмотра программ. Текущее время также отображается в инфобаннере.

# **Статус ресивера**

На этом экране отображается информация о версиях программного и аппаратного обеспечения, а также серийный номер ресивера. Вся информация из этого меню необходима при обращении в службу технической поддержки производителя.

Этот экран вызывается либо нажатием кнопки **STATUS [13]** во время просмотра программ, либо в *Главном меню* выбирается пункт *Статус*.

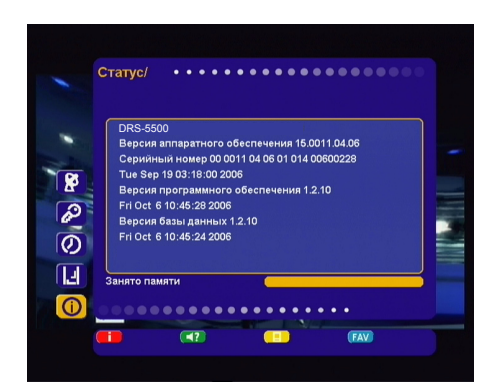

# **Экранная клавиатура**

Для ввода различной текстовой информации (названия каналов, фаворитных списков, спутников, провайдеров) используется клавиатура. Для ввода буквы или символа следует переместить

курсор кнопками  $\bigcirc$   $\bigcirc$   $\bigcirc$   $\bigcirc$  на нужную букву или символ и нажать кнопку **OK [5]**. Чтобы сохранить введенное название, нажмите **ЗЕ-ЛЕНУЮ [2]** кнопку. Чтобы стереть один символ, нажмите **КРАСНУЮ** кнопку **i [3]**.

Чтобы сменить раскладку, нажмите **СИНЮЮ** кнопку **FAV [20]** (при этом в правом верхнем углу отображается язык выбранной раскладки). Для выхода без сохранения нажмите кнопку **EXIT [18]**.

По умолчанию первым языком раскладки клавиатуры является текущий язык графического интерфейса пользователя.

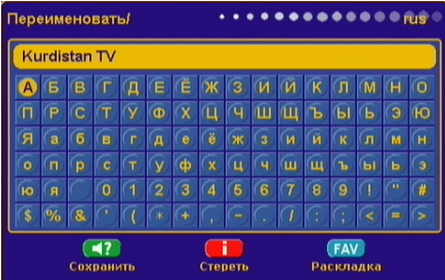

# **Главное меню**

Главное меню вызывается нажатием кнопки **MENU [8]**.

Главное меню и все вложенные разделы являются полноэкранными.

Состав полноэкранного меню:

▪ заголовок меню;

 $\blacksquare$ 

• поле контекстной помощи, содержащее информацию о возможных действиях (выбор из списка, ввод значения и др.) для каждого пункта меню. Поле контекстной помощи вызывается нажатием кнопки **HELP [4]** (*Не задействовано в базовой конфигурации*);

▪ панель функциональных кнопок, содержащая четыре цветные кнопки, отображаемых на экране в том же порядке, что и на пульте ДУ. Если кнопка активна, то она ярко подсвечена и подписана. Подпись под кнопкой сообщает о действии, совершаемом при нажатии кнопки; если кнопка неактивна, то она затемнена и не имеет названия;

▪ пункты меню- для выбора пункта меню используйте кнопки ( ) , для подтверждения выбора **OK [5]**, для отмены или перехода на уровень выше **EXIT [18]**.

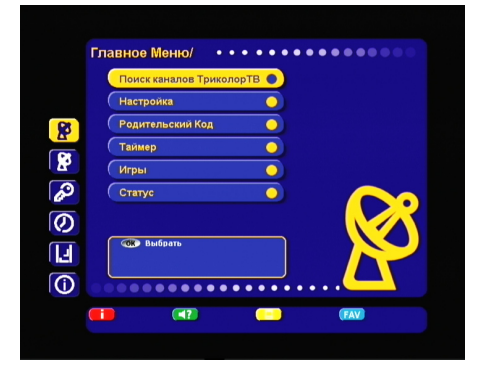

Пункты меню могут быть:

1.Кнопками перехода на следующий уровень меню;

2. Полями ввода. Для ввода используйте ЦИФРОВЫЕ [1] кнопки  $\mathbf{0}$ ~ $\mathbf{9}$ , для подтверждения ввода нажмите кнопку **ОК [5]** или одну из кнопок  $\bigcirc$   $\bigcirc$   $\bigcirc$   $\bigcirc$  , для отмены **EXIT [18]** :

3.Выпадающими списками. Чтобы открыть список нажмите **OK [5]** , для перемещения по списку используйте / , для подтверждения выбора нажмите **OK [5]** , для отмены **EXIT [18]**, также выбрать элемент списка можно кнопками  $\bigcirc$ 

### **Примечание**

Выпадающий список может являться и полем ввода.

Для доступа к большинству функций ресивера необходимо знать PIN код (на экране появится запрос на ввод кода). По умолчанию установлен код **0000**.

### **ВАЖНО**

Структура главного меню зависит от требований заказчика-оператора спутникового ТВ. Может содержаться дополнительный пункт быстрого поиска каналов оператора спутникового ТВ.

# **Настройка**

# **Автоматический поиск**

Работа с этим экраном меню аналогична *Шагу 3 Мастера Установки*.

На этом экране можно:

●Выбрать антенну или создать новую.

### **Обратите внимание**

Переход к созданию новой антенны, или изменению существующей производиться при нажатии **СИНЕЙ** кнопки **FAV [20]**;

●Выбрать название спутника, по базе транспондеров которого будет происходить поиск.

Обратите внимание

При необходимости можно отредактировать существующий список

●Задать режим *Пропуск кодированных* (выбрать *Да*, *Нет*);

●Задать режим поиска: *быстрый*, *полный* или *сетевой*.

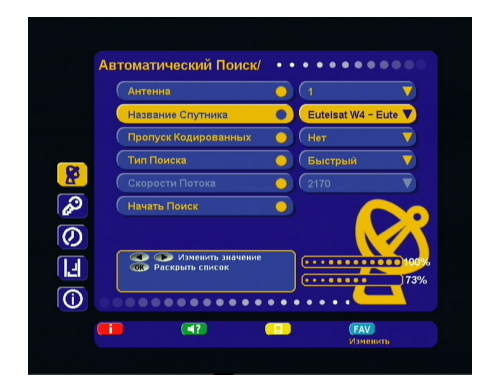

**Быстрый поиск** ресивер осуществляет поиск по списку транспондеров, хранящемуся в базе.

**Сетевой поиск** ресивер осуществляет поиск по базе транспондеров, хранящейся в памяти ресивера, и добавляет транспондеры, информацию о которых получает из вещательного потока при поиске.

**Полный поиск** поиск каналов ведется по существующей базе частот транспондеров, записанных в памяти ресивера, и частотам транспондеров, информация о которых содержится в потоке.

Значения поляризации и FEC при этом перебираются из всех возможных вариантов. Значение скорости потока перебирается из специального набора скоростей, сохраненного в памяти ресивера. Набор скоростей можно отредактировать или дополнить вручную. Чтобы добавить новую скорость, выберите *Новая,* нажмите **ЖЕЛТУЮ [21]** кнопку и введите значение. Чтобы отредактировать уже введенное значение, введите новое значение вместо старого. Удалить значение скорости из списка можно **КРАСНОЙ** кнопкой **i [3**];

Для того, чтобы в соответствии с введенными установками произвести поиск каналов, необходимо выбрать пункт меню *Начать поиск* и нажать кнопку **OK [5**].

Во время поиска на экране отображаются: шкала прогресса и два списка найденных каналов (ТВ и Радио). Новые каналы отображаются черным цветом, а те, что уже имелись в базе – серым. Если найденный канал уже есть в общем списке, он не будет добавляться повторно.

После завершения поиска на экране появится запрос на сохранение найденных каналов с указанием их количества. При нажатии кнопки **EXIT [18]** во время поиска поиск каналов прекратится, при этом возможно сохранить те каналы, которые ресивер успел найти.

### **Примечание**

• В зависимости от требований заказчика-оператора спутникового ТВ может быть добавлена функция быстрого поиска каналов оператора.

Эта функция доступна непосредственно из *Главного меню* в виде дополнительного пункта *Поиск каналов Оператора*.

Для запуска поиска каналов оператора необходимо вызвать экран *Главного меню* и далее с помощью кнопок / .выбрать пункт *Поиск каналов Оператора*. и нажать кнопку **OK [5].** Появится запрос на подтверждение начала поиска. Необходимо выбрать *Да* и нажать кнопку **OK [5**]. По окончании поиска появится аналогичный запрос на сохранение каналов.

• При сохранении результатов *Поиска каналов Оператора* предыдущий список каналов может быть удален (зависит от требований заказчика-оператора спутникового ТВ).

# Настройка *лиса* 33

# **Ручной поис**к

На этом экране можно внести подробные установки (частоту транспондера и его параметры) для выполнения поиска каналов с произвольными параметрами.

Для этого требуется:

● Выбрать номер антенны или создать новую;

● Выбрать название спутника;

● Ввести частоту транспондера в формате xxxxx;

- Выбрать поляризацию транспондера (вертикальная, горизонтальная, левая, правая, авто); • Ввести скорость потока в формате xxxxx;
- Выбрать значение параметра исправления

ошибок FEC (1/2, 2/3, 3/4, 5/6, 7/8, авто). Если транспондер существует, и данные введены правильно, шкалы в нижней части экрана покажут качество и уровень сигнала.

### ● Выбрать в меню *Начать поиск* **Обратите внимание**

Этот пункт меню прорисовывается на экране при прокрутке вниз (перемещайте курсор кнопками  $\bigcirc$  вниз).

Во время поиска на экране отображаются: шкала прогресса и два списка найденных каналов (ТВ и Радио). Новые каналы отображаются черным цветом, а те, что уже имелись в базе – серым.

Если найденный канал уже есть в общем списке, он не будет добавляться повторно.

После завершения поиска на экране появится запрос на сохранение найденных каналов с указанием количества новых каналов. При нажатии кнопки **EXIT [18]** во время поиска поиск

каналов прекратится, при этом возможно сохранить те

каналы, которые ресивер успел найти. При необходимости установите дополнитель-

ные параметры поиска: пропуск кодированных, сетевой поиск, аудио-, видео- и синхро- PID в меню *Дополнительно.*

### **Дополнительно**

### *Сетевой поиск*

Данная функция выполняется, если на данном транспондере в цифровом потоке присутствует информация о частоте другого транспондера. Поиск будет продолжен на другом транспондере.

### *Пропуск кодированных*

Автоматический пропуск кодированных каналов при поиске: выберите Да, если хотите чтобы ресивер записал в память только каналы открытого доступа.

### *Видео PID / Аудио PID / Синхро PID*

Значения Идентификатора пакетов – PID (аудио/видео/синхро) могут быть введены в ручном режиме. Этот режим используется при поиске каналов с транспондеров, имеющих нестандартные параметры.

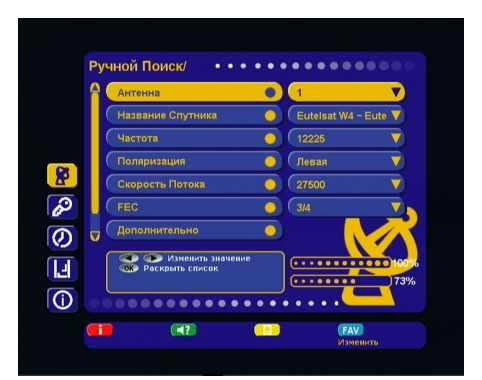

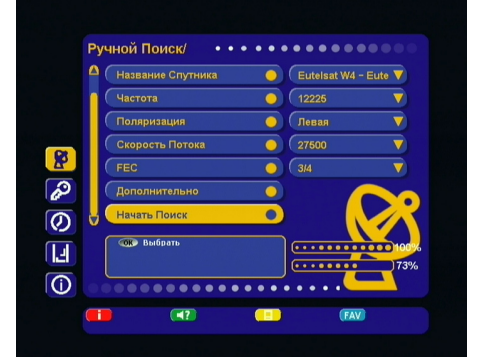

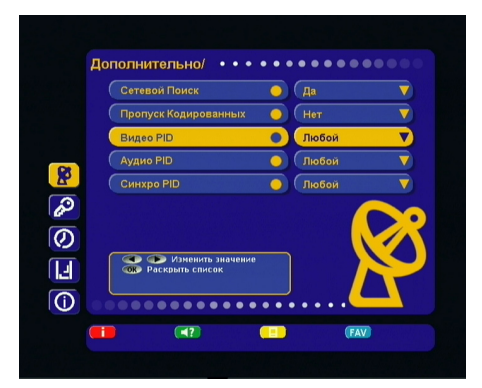

34 *Настройка*

# **Настройка антенны**

Экран меню Настройка антенны доступен в разделе *Настройка- Системные установки*. На этом экране можно сопоставить номеру антенны особые настройки переключателей, частот гетеродина и т.п.

### **Обратите внимание**

Каждая подключенная к ресиверу (через переключатель) антенна должна иметь отдельный номер в этом разделе меню.

С помощью **КРАСНОЙ** кнопки **i [3]** пульта ДУ можно полностью удалить данные антенны вместе с принадлежащими к ней каналами. Чтобы добавить новую антенну, необходимо выбрать в пункте *Антенна : Новая* и нажать **ЖЕЛТУЮ [21]** кнопку, затем ввести параметры новой антенны.

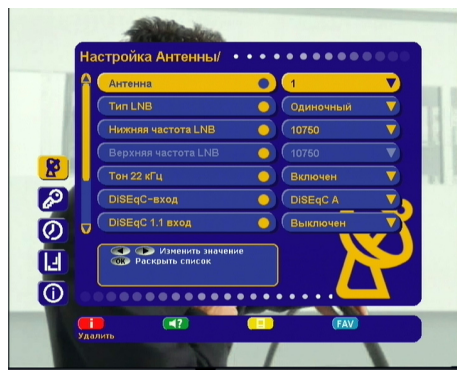

### **Тип LNB (конвертера)**

Выберите тип конвертера (LNB): *одиночный, двойной, универсальный 1, универсальный 2*.

В случае *одиночного* LNB значение нижней рабочей частоты гетеродина необходимо выбрать из: *5150, 9750, 10600, 10750*. Если необходимая частота отсутствует, введите частоту вручную с помощью **ЦИФРО-ВЫХ [1] кнопок 0~9** 

В случае *двойного* LNB значения нижней и верхней рабочих частот гетеродина необходимо выбрать из: *5150, 9750, 10600, 10750*. Если необходимая частота отсутствует, введите частоту вручную с помощью **ЦИФРОВЫХ [1] КНОПОК**  $\mathbf{0} \sim 9$ 

Если вы выбрали тип LNB у*ниверсальный 1*, то переключение между частотами гетеродина *9750* и *10600* МГц происходит автоматически при введении значения частоты транспондера в меню поиска каналов. Установка тонового сигнала 22кГц необязательна (деактивирована).

Если вы выбрали тип LNB *универсальный 2*, то переключение между частотами гетеродина *9750* и *10750* МГц происходит автоматически. Установка тонового сигнала 22кГц необязательна (деактивирована).

### **Тон 22кГц**

Применяется для коммутации гетеродинов конвертера.

### **DiSEqC вход**

Если вы используете несколько конвертеров или антенн, подключенных к ресиверу при помощи переключателя DiSEqC™, то в данном пункте необходимо выбрать соответствующий параметр DiSEqC™ A-D (1-4) или TonBurst A/B.

### **Примечание**

Переключатели DiSEqC™ 2.0 поддерживают управление по протоколу DiSEqC™1.0.

### **DiSEqC™ 1.1 вход**

При использовании переключателей DiSEqC™ 1.1и DiSEqC™ 1.0 можно подключить к ресиверу до 16 антенн.

### **Питание LNB**

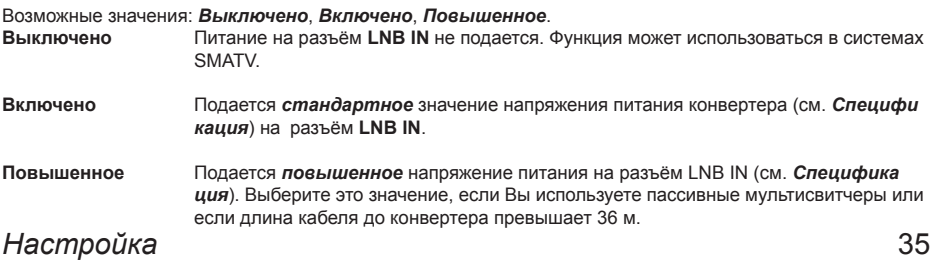

# **Моторизированная система**

Для работы с моторизированной антенной системой в этом пункте требуется выбрать её тип управления.

Если вы используете моторизованную систему с поддержкой программы управления DiSEqC 1.3, то в этом пункте меню установите значение "USALS".

Если вы используете моторизованную систему для управления приводом антенны с протоколом DiSEqC™ 1.2, то в этом пункте меню установите значение "DiSEqC 1.2".

### **Настройка DiSEqC 1.2**

Для настройки позиционера на спутник необходимо:

• выбрать спутник, с которого вы хотите осуществлять поиск каналов;

• выбрать транспондер (ресивер будет осуществлять поиск спутника, используя данные выбранного транспондера).

Далее нажмите кнопку *Поиск Сигнала* (**СИ-НЯЯ** кнопка **FAV [20]**) и выберите направление движения антенны кнопками  $\bigcirc$  (Запад или Восток). Антенна автоматически начнет движение в заданном направлении до обнаружения сигнала выбранного транспондера.

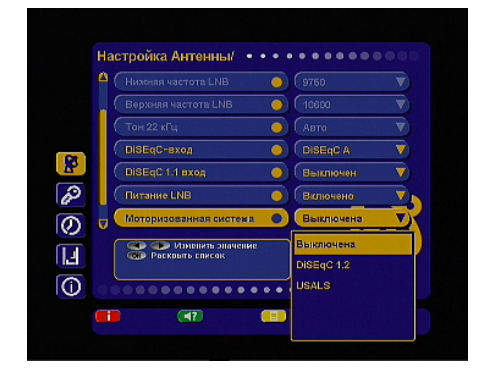

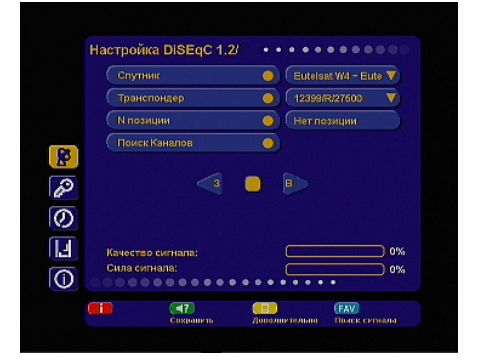

Когда сигнал будет найден, необходимо произвести ручную подстройку для получения максимального уровня сигнала. Для этого переместите курсор на треугольные кнопки и, нажимая и удерживая  $\bullet$  или  $\bullet$ , добейтесь максимальных значений в шкалах сила/качество сигнала. Нажмите **ЗЕЛЕНУЮ [2]** кнопку для сохранения найденной позиции. Если позиция спутника была уже ранее сохранена в ресивере, то для настройки позиционера выберите номер позиции. Для подтверждения выбора нажмите кнопку **OK [5]**. Выбрав пункт *Поиск Каналов*, Вы перейдете к *Автоматическому поиску.*

### **Дополнительные настройки позиционера**

Для установки восточного (западного) предела движения антенны необходимо установить антенну в крайнее восточное (западное) положение, затем в меню *Дополнительные настройки позиционера* выбрать *Предел: Восток (Запад)* и нажать **ЗЕЛЕНУЮ [2]** кнопку. Для отключения предела – **КРАСНУЮ** кнопку **i[3]**.

Чтобы переместить антенну в начальное положение, выберите *Перейти на позицию 0* и нажмите **ЗЕ-ЛЕНУЮ [2]** кнопку.

Назначение команды *Пересчитать* индивидуально для каждого позиционера (вызывается **ЗЕЛЕНОЙ [2]** кнопкой).

### **Примечание**

В ресивере реализована возможность комбинации DiSEqC™-переключателя и моторизованной антенны, управляемой по протоколу DiSEqC™ 1.2.

# **Моторизированная система (продолжение)**

### **Настройка позиционера DiSEqC 1.3**

Чтобы повернуть антенну на спутник:

- Выберите спутник на который необходимо на-

строить моторизованную систему;

- Выберите транспондер. Шкалы силы и качества сигнала этого транспондера будут отображаться в нижней части экрана;

- Установите широту и долготу местоположения моторизованной системы;

Для этого:

• Нажмите кнопку **OK [5]**;

• Введите значение с помощью **ЦИФРОВЫХ [1]** кнопок в формате xxx.x;

• Установите направление Восток или Запад;

• Нажмите **ЗЕЛЕНУЮ [2]** кнопку, чтобы сохранить введенное значение, или кнопку **EXIT [18]**, чтобы отменить изменения.

- Нажмите кнопку *Перейти*. Антенна начнет позиционироваться на спутник. На экране появится сообщение о начале движения антенны;

- При окончании движения антенны шкалы силы и качества сигнала должны показывать какое-то значение. Если по окончании движения антенны шкалы силы и качества сигнала показывают нулевые значения, попробуйте выбрать другой транспондер;

- Для остановки движения моторизованной системы нажмите **КРАСНУЮ** кнопку **i[3]** (команда *Стоп*);

- Нажмите желтую кнопку , чтобы переместить антенну в нулевую позицию (команда **Перейти на позицию 0**). За нулевую позицию принимается центр диапазона поворота моторизованной системы.

**Настройка USALS** Covenue Eutelsat W4 - Eute  $\bigcirc$  (12399/R/27600 ∍ Орбитальная Позиция  $\bigcirc$   $($  35.0E **Моя широта**  $\overline{\bullet}$  $\bigcirc$ Ø Моя долгота  $\bullet$   $\circ$ ಡ  $\sqrt{\frac{1}{2}}$  $\overline{\bullet}$ Поиск Каналов  $\overline{\bullet}$ ි **Cap Budgett** IJ n% ര .......  $-17$  $\blacksquare$ **FAV**  $\overline{\text{C}}_{\text{min}}$ 

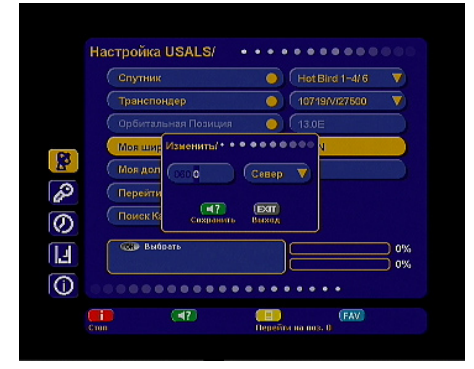

# **Настройка спутников**

Меню *Настройка спутников* позволяет выбрать требуемый спутник из списка, добавить новый, удалить, изменить как название спутника, так и информацию о его орбитальной позиции. Также в этом меню можно изменить параметры транспондеров или добавить новые транспондеры.

### **Название спутника**

Названия спутников перечислены в алфавитном порядке. Сначала в списке идут названия латиницей, затем другими языками.

Если нужного спутника нет в списке, то выберите пункт *Новый* (последняя строка в списке спутников) и нажмите **ЖЕЛТУЮ [21]** кнопку.

В списке спутников добавится *Новый Спутник*.

Чтобы изменить его название, нажмите **СИ-НЮЮ** кнопку **FAV [20**]. С помощью клавиатуры введите нужноеназвание. Таким же образом можно изменить название любого спутника.

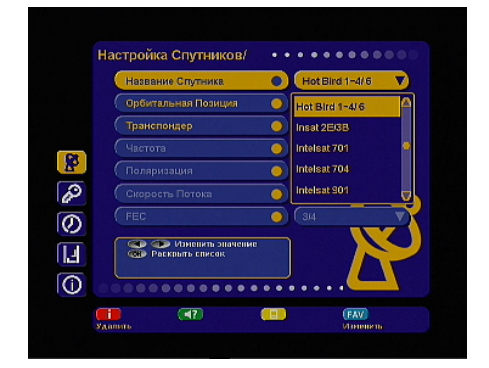

### **Орбитальная позиция**

Для ввода требуемой орбитальной позиции необходимо нажать кнопку **OK [5]**. Набрать с помощью **ЦИФ-РОВЫХ [1]** кнопок требуемую позицию спутника в формате xxx.x. Выбрать направления: "W" или "E". Нажать **ЗЕЛЕНУЮ [2]** кнопку.

### **Транспондер**

Этот пункт содержит список транспондеров выбранного спутника. Каждому транспондеру соответствуют такие параметры как: частота, поляризация, скорость потока, FEC.

### **Обратите внимание**

Чтобы иметь возможность редактировать список транспондеров или их параметры, необходимо включить режим *Эксперт* в меню *Настройка – Системные установки – Прочие настройки – Режим настроек – Эксперт.*

### **Частота**

Введите частоту транспондера в формате xxxxx. Частота должна лежать в пределах 03400-04200 МГц или 10700-12750 МГц.

### **Поляризация**

Выберите тип поляризации: вертикальная, горизонтальная, левая, правая.

### **Скорость потока**

Выберите требуемую скорость потока. Ввести произвольное значение скорости можно с помощью кнопок  $\left($ 0 $\right)$  в формате xxxxx.

### **FEC**

Выберите параметр исправления ошибок: 1/2, 2/3, 3/4, 5/6, 7/8.

**Примечание:** Чтобы ввести частоту, 10719 МГц, наберите 10719, чтобы ввести частоту 3675 МГц, наберите 03675.

Чтобы ввести скорость потока, например, 2500, наберите 02500.

Чтобы ввести орбитальную позицию 125.6, наберите 1256. Чтобы ввести орбитальную позицию 19.2, наберите 0192.

# **Установка языка**

Этот пункт полностью аналогичен *Шагу 1 Мастера установки*.

# **Настройка A/V выхода**

Этот пункт полностью аналогичен *Шагу 2 Мастера установки*.

# **Прочие**

### **Прозрачность меню**

Установка степени прозрачности изображения информационного баннера, окна списка каналов, индикатора времени и др. Значение изменяется в пределе 0-70% с шагом 10%.

### **Цветовая схема**

Выбор одного из четырех видов цветового оформления меню. **Не задействовано в базовой конфигурации.**

### **Время отображения**

Установка времени отображения краткого информационного баннера. Время продолжительности

можно изменять в пределах от 0 до 30 секунд. Значения 0..9 необходимо вводить в формате 0х (т.е. 00, 01 и т.д.). При выборе значения 0 информационный баннер отсутствует.

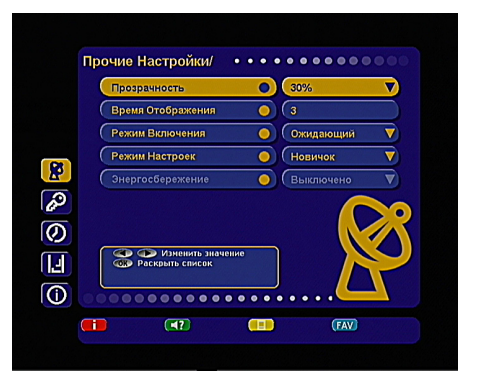

### **Режим включения**

*Режим ожидания* – после включения ресивера в сеть, он остается в режиме ожидания, и для его включения необходимо перевести его в рабочий режим кнопкой **STANDBY [14]**.

*Рабочий режим* – ресивер переходит в рабочий режим после включения в сеть.

### **Режим настроек**

*Новичок* – этот режим запрещает возможность внесения изменений в хранящейся в памяти базе спутников и транспондеров, и редактирование PID.

*Эксперт* – этот режим открывает возможность изменения записанной в памяти базы спутников и транспондеров, и редактирование PID. Возможен просмотр информации о спутнике и транспондере канала в информационном баннере.

# **Организация каналов**

Меню *Организация каналов* содержит пункты группировки программ по определенным признакам:

• Все – содержит 2 списка Все ТВ и Все Радио;

• Провайдер – содержит список провайдеров, каналы которых имеются в базе;

• Спутник – содержит список спутников, каналы которых имеются в базе;

• Транспондер – содержит список транспондеров, на которых есть каналы;

• Антенна – содержит список антенн, на которых есть каналы.

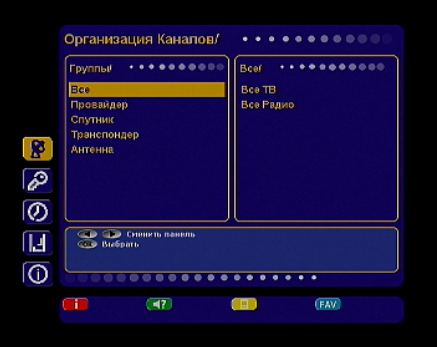

Чтобы выбрать элемент группы, переместите курсор на название группы с помощью кнопок  $\bigcircled{\blacklozenge}/\bigcirc$ , далее необходимо нажать  $\bigcirc$  или  $\bigcirc$ , чтобы перейти в список элементов группы. С помощью кнопок  $\bigcirc$  можно выбрать требуемый элемент группы. Чтобы открыть элемент группы или группу, нажмите кнопку **OK[5**] на нужном элементе.

После открытия любого элемента группировки программ появляется окно, которое содержит название группы (например, Eutelsat W4), список каналов данной группы, маленький экран с изображением на выбранном канале. Под изображением располагается поле с параметрами выбранного канала (спутник, провайдер, частота, поляризация, скорость потока (SR), FEC, возрастное ограничение, жанр, язык, кодировка).

За названием радиоканала высвечивается специальный значок.

Кодированные каналы помечены иконкой \$. Имеется также возможность удалять, перемещать, блокировать и переименовывать каналы.

Существует возможность групповых операций блокировки и удаления каналов. Чтобы выделить несколько каналов, используйте кнопку **OK[5**] . Выделенный канал помечается галочкой. Чтобы инвертировать выбор каналов для групповых операций, нажмите кнопку **OK[5**]. При нажатии кнопки **MENU [8]** на каком-либо канале ресивер перейдет в режим просмотра этого канала.

Для перемещения по списку можно использовать кнопки  $\bigcircled{N}$ . Также можно перемещаться на страницу назад/вперед с помощью кнопок **CH+/CH+ [17]**.

### **Редактирование каналов**

### **Удаление**

Выберите канал или группу каналов, который вы хотите удалить. Нажмите **КРАСНУЮ** кнопку **i[3]**. Подтвердите удаление, переместив курсор на *Да*, нажмите кнопку **OK [5]**. Чтобы отменить удаление, переместите курсор на *Нет*, нажмите кнопку **OK [5]** или нажмите кнопку **EXIT [18].**.

### **Перемещение**

Чтобы переместить выбранный канал, нажмите **ЗЕЛЕНУЮ [2]** кнопку. Перед номером канала появится специальная иконка .

Выберите новое положение канала с помощью кнопок / . Повторно нажмите **ЗЕЛЕНУЮ [2]** кнопку, чтобы сохранить канал на новой позиции или кнопку EXIT [18],чтобы вернуть канал на его исходное положение. Чтобы вернуть канал на его исходное положение, нажмите кнопку **EXIT [18]**.

### **Блокировка**

Выберите канал или группу каналов, которые вы хотите блокировать и нажмите **ЖЕЛТУЮ [21]** кнопку. Рядом с номером канала появится специальный символ блокировки в виде стилизованного замка. Для просмотра блокированных каналов необходимо ввести PIN код.

### **Переименование**

Для переименования выбранного канала нажмите **СИНЮЮ** кнопку **FAV [20]** . С помощью экранной клавиатуры введите новое имя канала. Максимальная длина имени канала: 23 символа.

# **Упорядочить избранное**

Меню *Упорядочить избранное* позволяет сформировать фаворитные списки, добавлять каналы в списки по определённым параметрам (фильтровать), выбирать, удалять, переименовывать, перемещать и сортировать каналы по алфавиту.

По умолчанию установлены фаворитные списки: Музыка, Новости, Спорт, Фильмы.

Чтобы создать новый список, нажмите **ЖЕЛ-ТУЮ [21]** кнопку.

Максимальное количество фаворитных списков: 32.

Чтобы удалить список, нажмите **КРАСНУЮ** кнопку **i[3**] и подтвердите удаление.

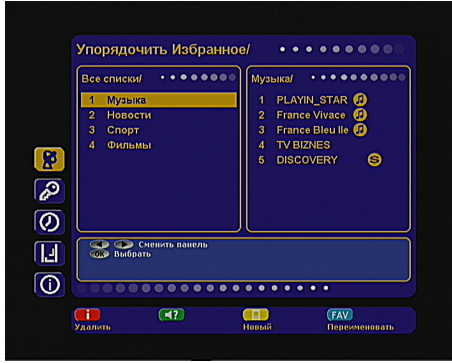

Чтобы добавить программы в список, выберите необходимый и нажмите кнопку **OK[5]**. Из появившегося списка всех программ перенесите требуемые каналы в фаворитный список с помощью кнопки **OK[5]**. Чтобы перенести все каналы нажмите **СИНЮЮ** кнопку **FAV [20]**.

Для упрощения выборки программ можно воспользоваться сортировкой программ по алфавиту (**ЖЕЛТАЯ [21]** кнопка) или фильтром (**КРАСНАЯ** кнопка **i[3**]).

С помощью фильтра можно выделить программы по определённым параметрам: спутник, частота, провайдер, тип (ТВ, Радио), вид кодировки (FTA, Scrambled, Viaccess, Videoguard и др.).

Чтобы выделить каналы по определённым параметрам нажмите **КРАСНУЮ** кнопку **i[3**], чтобы сбросить параметры фильтрации нажмите **ЗЕЛЕНУЮ [2]** кнопку.

# **Заводские установки**

В этом пункте меню можно восстановить все значения установок по умолчанию.

При сбросе на заводские установки информация о настроенных каналах, антеннах, фаворитных списках будет потеряна.

Чтобы загрузить заводские установки нажмите красную кнопку **КРАСНУЮ** кнопку **i[3**] пульта ДУ.

После сброса настроек ресивер перейдет в режим ожидания (STANDBY).

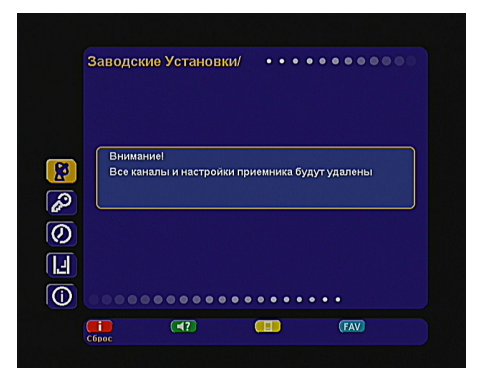

# **Условный доступ**

### **Слот 1**

В данном пункте меню можно получить информацию о модуле условного доступа и декодирующем модуле MPEG4, если такие установлены в слот Common Interface ресивера.

При установке модуля доступа эта строка принимает вид *Слот 1: Инициализация*. Если сообщение об инициализации не сменяется на сообщение вида *Слот1: Название модуля условного доступа* даже после продолжительного времени, то, возможно, модуль неисправен или неверно установлен. Проверьте правильность механической установки модуля. **ВАЖНО**

Настоятельно рекомендуется установить модуль доступа DRE-Crypt с функцией конвертирования формата MPEG-4 в MPEG-2.

Только в этом случае вы сможете просматривать каналы формата MPEG-4 AVC.

Для доступа к платным (кодированным) каналам заказчика-оператора системы платного спутникового ТВ вставьте смарт-карту доступа в слот модуля.

### *Примечание*

Допускается задержка раскодирования каналов продолжительностью в несколько секунд с появлением на экране сообщения *Кодированный канал (DRE)*.

Информацию о состоянии подписки и уникальный идентификатор *ID* можно узнать в пункте *Информация о карте (Card Information)* модуля доступа DRE Crypt.

Данные строки *ID* необходимы при совершении операций мгновенной оплаты за просмотр (если данный сервис предоставляется оператором спутникового ТВ).

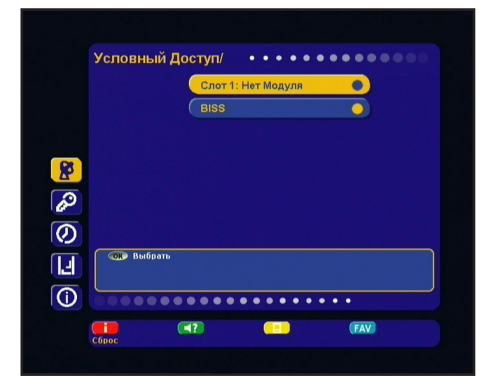

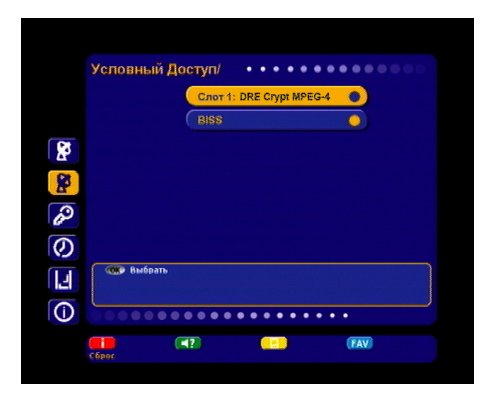

Для входа в меню модуля доступа DRE-Crypt с функцией конвертирования формата MPEG-4 в MPEG-2 необходимо выбрать помощью кнопок / .строку *Слот1:DRE Crypt MPEG-4* (название модуля может отличаться) и нажать кнопку **OK [5]**.

Структура меню модуля в базовой конфигурации содержит пункты *Информация модуля (Module Information)* и *Информация карты (Card Information)*. Набор пунктов меню модуля и их названия могут отличаться в зависимости от требований заказчика-оператора спутникового ТВ. Информация, содержащаяся в пунктах меню, может требоваться при обращении в службу технической поддержки оператора спутникового ТВ.

Для перезагрузки модуля перейдите в раздел меню *Условный доступ* (переход на уровень назад осуществляется кнопкой **EXIT [18]**), выберите с помощью кнопок / .строку *Слот1:DRE Crypt MPEG-4* и нажмите **КРАСНУЮ** кнопку **i [3]**. Используйте функцию "перезагрузки" модуля при «замирании» изображения каналов MPEG4 или при остановке декодирования каналов. Функция доступна и для других модулей. **ВАЖНО**

Оператор платного спутникового ТВ может производить обновление программного обеспечения модуля по сигналу со спутника. В этом случае на экране появится информационное сообщение (в случае обязательного обновления) о начале обновления ПО или диалоговое окно с просьбой подтвердить обновление. Настоятельно рекомендуем выполнять все доступные обновления.

Во время процедуры обновления необходимо обеспечить бесперебойное питание ресивера, а также не извлекать из него модуль или смарт-карту (в противном случае модуль может быть серьезно поврежден). Специальное сообщение модуля уведомит об окончании обновления. Язык сообщений модуля зависит от требований заказчика-оператора платного спутникового ТВ.

# **Условный доступ (продолжение)**

### **BISS**

Цифровой спутниковый ресивер имеет встроенную поддержку дескремблирования BISS Mode 1.

### Войдите в пункт меню *BISS*.

Выберите в выпадающем списке *Mode 1*. Подведите курсор к одной из семи строк, предназначенных для введения ключей.

Нажмите кнопку **OK [5]**.

В появившемся окне введите ключ, предоставленный оператором корпоративной ТВ сети. Для ввода числовых значений ключа восполь-

зуйтесь ЦИФРОВЫМИ [1] кнопками  $\mathbf{0}$ ~9

Для ввода буквенных значений пользуйтесь  $K$ нопками  $\bigcirc$   $\bigcirc$ : буквы выбираются в карусельном режиме в последовательности вида 0, 1,2,3,...9,A,B,C,D,E,0,1,2....

Для перехода между разрядами ключа пользуйтесь кнопками  $\bigcirc$   $\bigcirc$ 

По окончании введения ключа нажмите кнопку **OK [5]**.

Для активации ключа, его необходимо сопоставить каналу.

Подведите курсор к ключу и нажмите **ЖЕЛТУЮ [21]** кнопку.

Подтвердите сопоставление ключа в окне запроса.

Выбранный ключ будет сопоставлен каналу, который был включен при входе в меню.

Ключи можно редактировать аналогичным образом.

После редактирования требуется снова сопоставить ключ каналу.

### **Примечание**

Функция дескремблирования *BISS* действительна только для ТВ и радиоканалов, вещаемых в формате MPEG-2.

Функция не реализована для каналов MPEG-4.

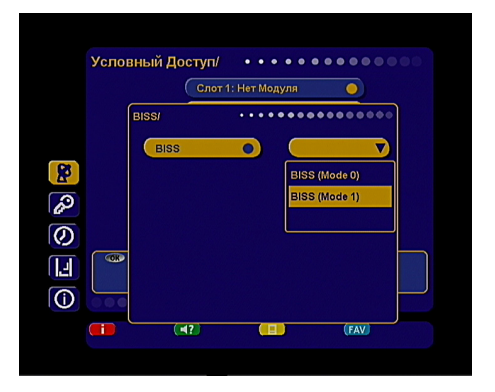

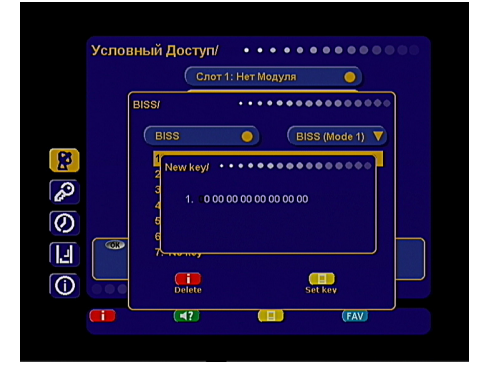

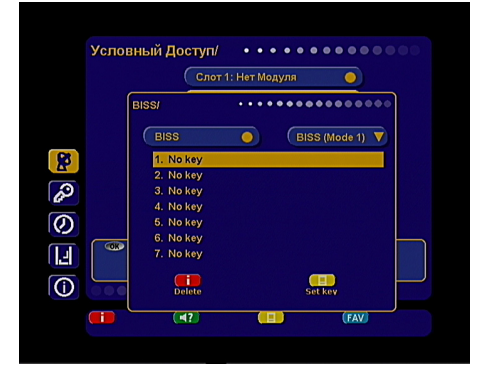

### **Сервисы**  $\blacksquare$

# **Телегид**

*Телегид* предоставляет информацию о программах каждого канала по дате и времени. Вы можете планировать просмотры на основании этой информации.

Конкретная реализация телегида зависит от требований заказчика- оператора спутникового ТВ.

В базовой конфгурации доступны следующие функции:

Включение *Телегида* нажатием кнопки **EPG [7]** в режиме просмотра программ.

С помощью **СИНЕЙ** кнопки **FAV [20]** можно выбрать фаворитный список программ, для которых необходимо включить *Телегид*.

**ЗЕЛЕНАЯ [2]** кнопка переводит ресивер в режим отображения программы передач по дням недели. В данном режиме при помощи кнопок  $\langle \bigcirc \rangle$  можно выбрать день, а кнопками  $\langle \bigcirc \rangle$ 

переместить курсор на нужную программу.

Чтобы посмотреть краткое описание программы, нажмите **КРАСНУЮ** кнопку **i[3]**.

С помощью **ЖЕЛТОЙ [21]** кнопки можно установить таймер на включение ресивера во время определённой программы. В окне установки таймера доступны следующие опции: номер канала, время начала/конца передачи,повторение срабатываний (один раз, раз в день, раз в неделю).

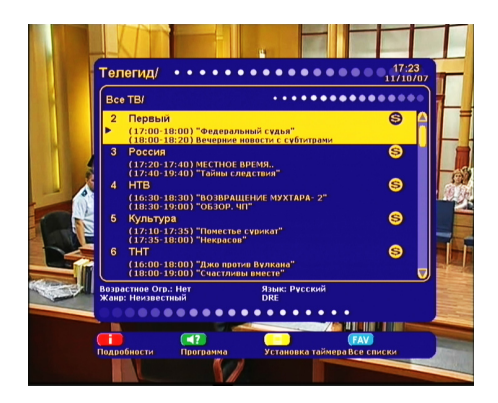

# **Время/Таймер**

Настроить параметры времени можно в **Главном меню** в пункте *Таймер*.

### **Настройка времени**

Этот пункт аналогичен *Шагу 5 Мастера установки*.

### **Установка таймера**

В этом меню можно установить таймер на включение или выключение ресивера по расписанию. С помощью **ЖЕЛТОЙ [21]** кнопки можно установить таймер на включение или переключение ресивера на определённую программу. В окне установки таймера доступны следующие опции: номер канала, время начала/конца передачи, повторение срабатываний (один раз, раз в день, раз в неделю). Справа отображается список всех заданий.

Чтобы удалить задание, нажмите **КРАСНУЮ** кнопку **i[3]**. Чтобы редактировать параметры задания нажмите **СИНЮЮ** кнопку **FAV[20]**. Время выполнения двух и более заданий не должно пересекаться.

Таймер на выключение сработает в том случае, если после включения ресивера (по таймеру) пользователь не проявит активность в течение всего просмотра (не будет нажата ни одна кнопка).

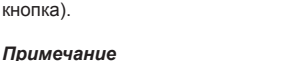

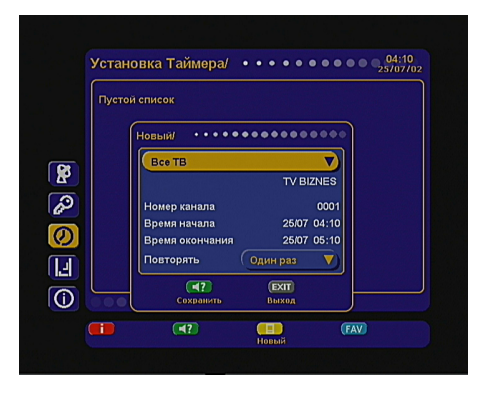

Можно задать до 32 таймеров.

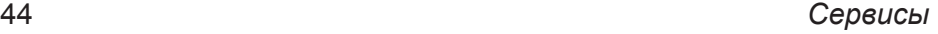

# **Обновление ПО ресивера**

При необходимости, заказчик-оператор спутни кового ТВ может запустить сервис обновления программного обеспечения ресивера по сигна лу со спутника.

Во время переключения каналов заказчикаоператора появится информационный баннер с сообщением о том, что доступно новое ПО и запросом на подтверждение обновления. Для подтверждения запроса необходимо выбрать

**Да** с помощью кнопок ❤ или ❤ и нажать кнопку **OK [5]** .

После подтверждения начнется процедура об новления, а на экран будет выведен информа ционный баннер со шкалой прогресса.

На этом этапе производится загрузка обновле ния со спутника. Индикатор передней панели отображает символы *L-01* .... *L-99* , соответству ющие прогрессу выполнения загрузки.

По окончании загрузки на экран выводится предупреждение, запрещающее отключение питания. На этом этапе производится перепро граммирование ресивера обновленным ПО.

Индикатор передней панели отображает сим волы *b-01* .... *b-99* , соответствующие прогрессу выполнения перепрограммирования.

По окончании перепрограммирования ресивер перезагрузится. Индикатор передней панели в момент перезагрузки отображает *boot* .

### **ВАЖНО**

Во время процесса обновления программного обеспечения ресивера необходимо обеспечить бесперебойное электропитание ресивера. В противном случае ресивер может быть серьез но поврежден (потребуется обращение в сер висную организацию для ремонта).

### **Примечание**

• Настройки пользователя (в т.ч. конфигурации антенн и списки каналов) могут не сохраняться после обновления ПО (зависит от требований заказчика-оператора спутникового ТВ);

• Обновления программного обеспечения ресивера через последовательный порт RS232 до ступны только авторизированным сервисным организациям.

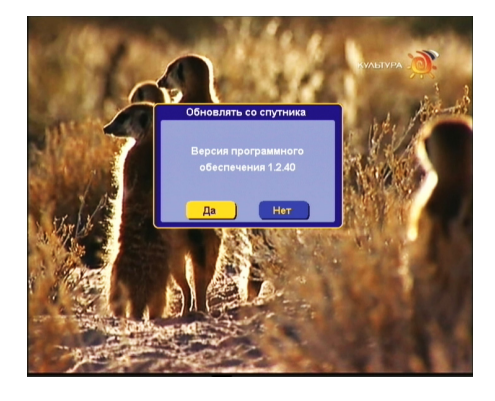

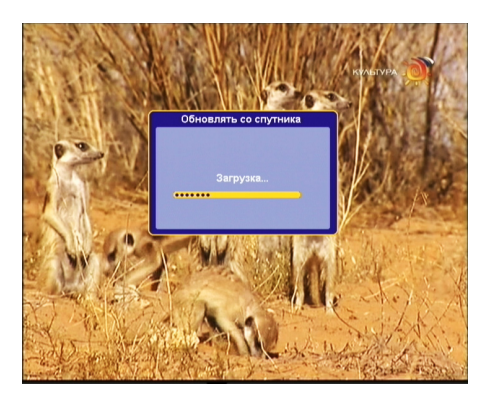

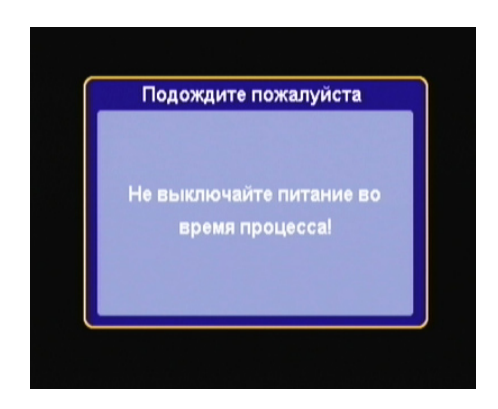

# **Спецификация**

### **Пользовательский интерфейс**

 $\blacksquare$ 

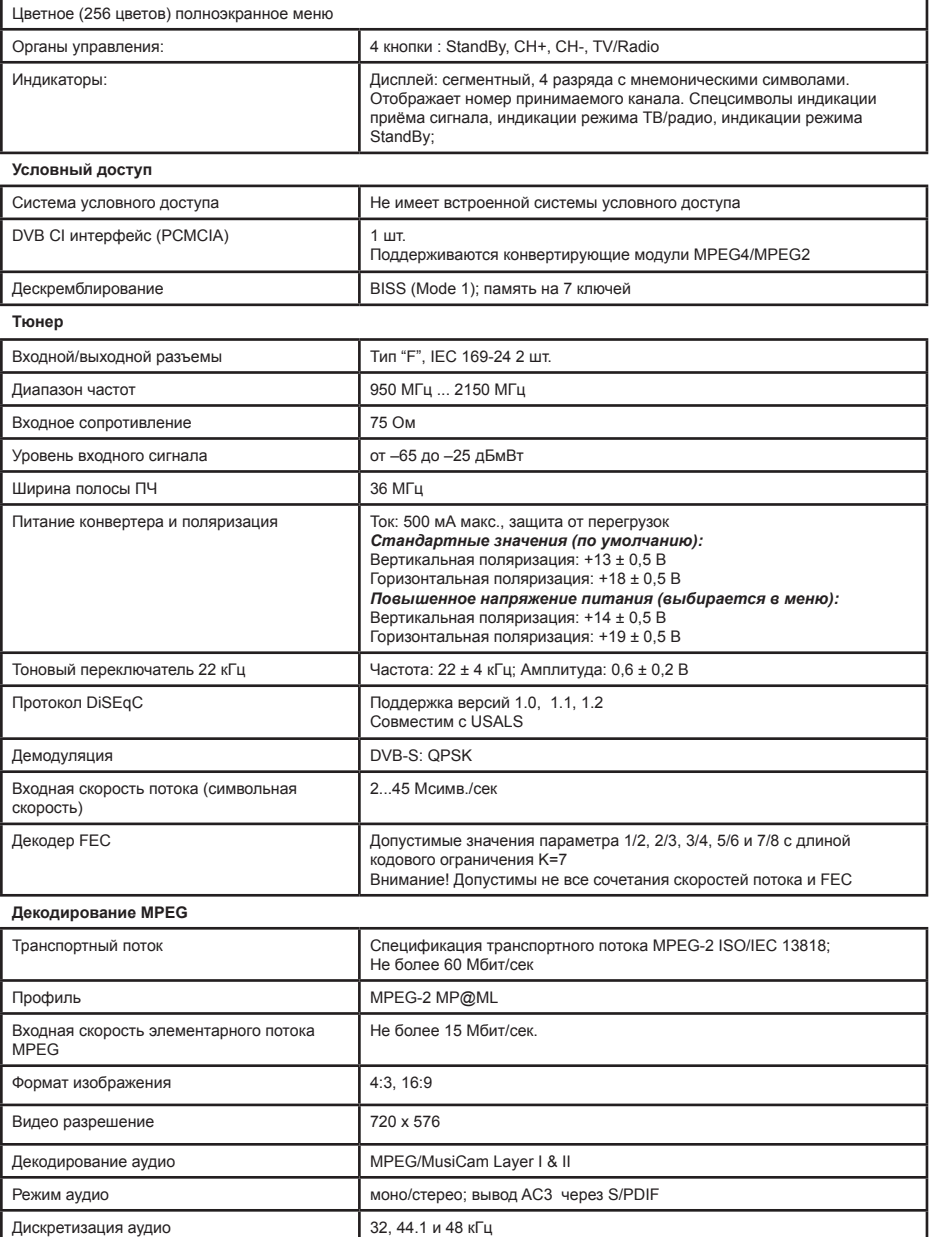

Стандарт ТВ PAL B/G/D/K, SECAM D/K

# **Спецификация (продолжение)**

### **Чипсет**

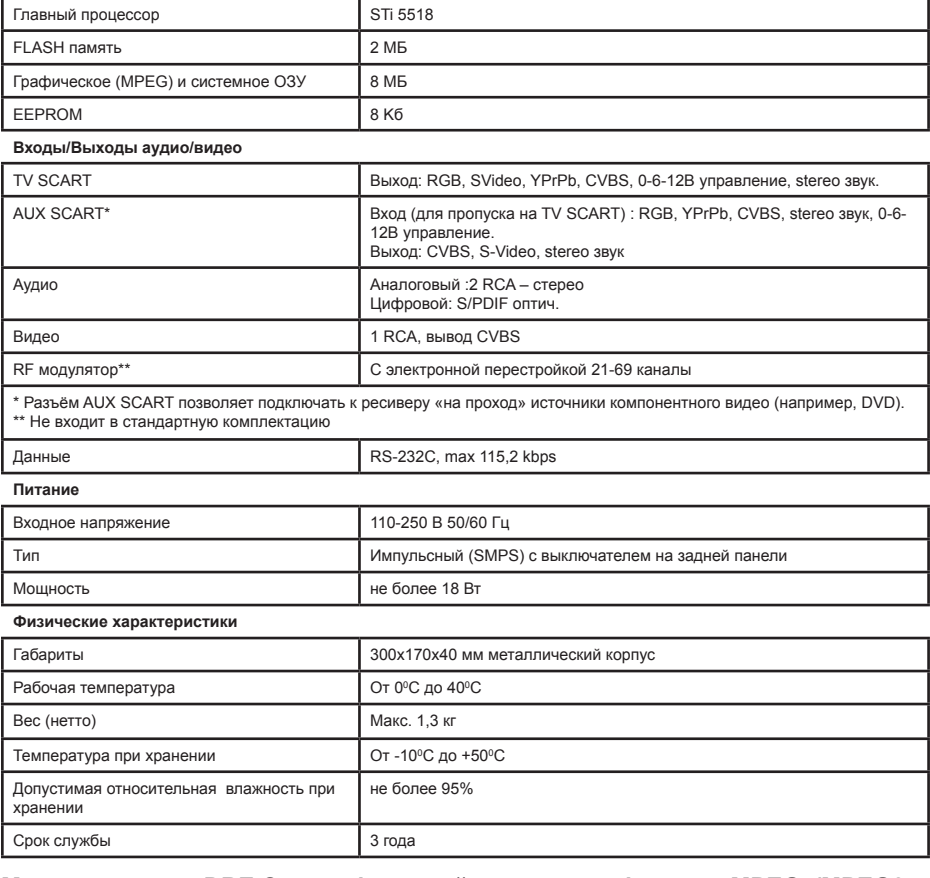

# **Модуль доступа DRE Crypt с функцией конвертера формата MPEG4/MPEG2**

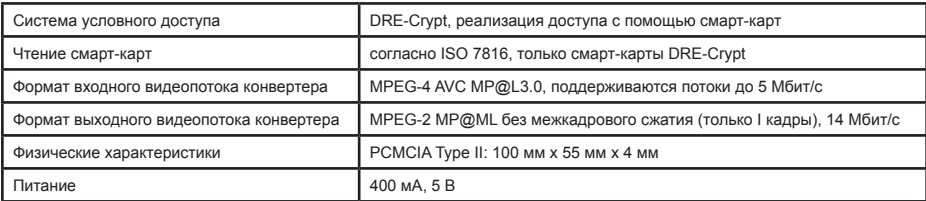

# **Условия гарантии**

 $\blacksquare$ 

1. Гарантия действительна только при наличии правильно и четко заполненного гарантийного талона с указанием серийного номера изделия, даты продажи, гарантийного срока и четкой печатью фирмы-продавца.

2. Бесплатный ремонт производится только в течение гарантийного срока, указанного в данном гарантийномталоне.

3. Серийный номер и модель изделия должны соответствовать серийному номеру и модели, указанной в гарантийном талоне

. 4. Изделие снимается с гарантии в случае нарушения правил эксплуатации, изложенных в Руководстве пользователя.

5. Изделие снимается с гарантии в следующих случаях:

• В случае нарушения сохранности пломб;

• Если изделие имеет следы постороннего вмешательства или имела место попытка ремонта изделия в неуполномоченном сервис-центре;

• Если обнаружены несанкционированные изменения конструкции или схемы изделия за исключением случаев, оговоренных в Руководстве пользователя;

• Если аппаратура, предназначенная для работы в бытовых условиях, использовалась в производственных или профессиональных целях.

6. Гарантия не распространяется на следующие неисправности:

- Механические повреждения;
- Повреждения, связанные с использованием не оригинальных карт доступа;

• Повреждения, вызванные попаданием внутрь изделия посторонних предметов, веществ, жидкостей, насекомых;

• Повреждения, вызванные форс-мажорных обстоятельствами;

• Повреждения, вызванные несоответствием Государственным стандартам параметров питающих, телекоммуникационных, кабельных сетей и других подобных внешних факторов;

Гарантия не распространяется на расходные материалы.

Настройка изделия, порядок которой изложен в Руководстве пользователя, не относится к гарантийному обслуживанию. Настройка изделия производится за счет владельца.

Производитель: DOWNRIDGE SELECT LIMITED Success Comm. Bldg. 6B 251, Hennesy Road Hong Kong

### ГАРАНТИЙНЫЙ ТАЛОН №

Гарантия 12 месяцев

По вопросам, связанным с ремонтов Ваших изделий, просим обращаться по адресам, указываемым дилерами при его продаже.

\_\_\_\_\_\_\_\_\_\_\_\_\_\_\_\_\_\_\_\_\_\_\_\_\_\_\_\_\_\_\_\_\_\_\_\_\_\_\_\_\_\_\_\_\_\_\_\_\_\_\_\_\_\_\_\_\_\_\_\_\_\_\_\_\_\_\_\_\_\_\_\_\_

Адрес /указывается дилером/

Изделие: Спутниковый терминал

Модель:

DRS-4500/DRS-5500

Серийный номер:

Штамп фирмы-продавца

Подпись продавца

Дата продажи:

Покупатель подтверждает нормальную работу купленного аппарата в момент его продажи.

Адрес покупателя **метичи и политичество** и поставка и поставка и поставка и поставка и поставка и по

Подпись покупателя \_\_\_\_\_\_\_\_\_\_\_\_\_\_\_\_\_\_\_\_\_\_\_\_\_\_\_\_\_ /\_\_\_\_\_\_\_\_\_\_\_\_\_\_\_\_\_\_\_\_\_\_\_\_\_\_\_\_ /

Сведения о проведении первого ремонта

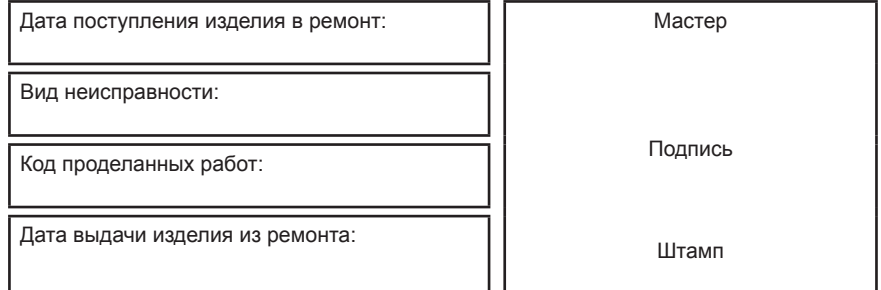

Сведения о проведении второго ремонта

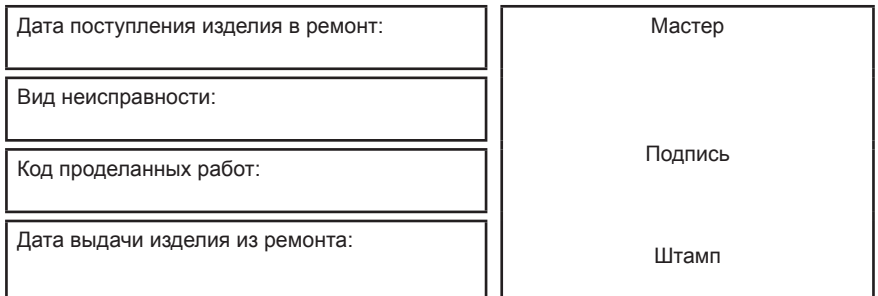